### **ACTUALIZACIÓN E IMPLANTACION DEL SISTEMA DE INFORMACION DEL PROGRAMA DE ASESORIAS PARA EL MEJORAMIENTO DEL RENDIMIENTO ACADEMICO –PAMRA– DE LA DIVISION DE BIENESTAR UNIVERSITARIO**

**FELIX ANDRES CEPEDA GOMEZ** 

**UNIVERSIDAD INDUSTRIAL DE SANTANDER FACULTAD DE CIENCIAS FISICOMECANICAS ESCUELA DE INGENIERIA DE SISTEMAS E INFORMATICA BUCARAMANGA 2004** 

### **ACTUALIZACIÓN E IMPLANTACION DEL SISTEMA DE INFORMACION DEL PROGRAMA DE ASESORIAS PARA EL MEJORAMIENTO DEL RENDIMIENTO ACADEMICO –PAMRA– DE LA DIVISION DE BIENESTAR UNIVERSITARIO**

**FELIX ANDRES CEPEDA GOMEZ** 

**Trabajo de grado presentado como requisito parcial para optar al título de Ingeniero de Sistemas** 

**Director: Ing, LUIS IGNACIO GONZALEZ** 

**UNIVERSIDAD INDUSTRIAL DE SANTANDER FACULTAD DE CIENCIAS FISICOMECANICAS ESCUELA DE INGENIERIA DE SISTEMAS E INFORMATICA BUCARAMANGA 2004** 

### **DEDICATORIA**

*A mi Mama, por apoyarme en todo momento y lugar, a mi Papa quien desde la eternidad me ilumina.* 

*A mis hermanos, quienes están conmigo siempre.* 

*A mis amigos que de una u otra manera siempre me brindaron su apoyo en los momentos más difíciles.* 

*Félix Andrés* 

## **AGRADECIMIENTOS**

El autor expresa sus agradecimientos a:

- **Dios**, por permitirme la realización de este proyecto.
- Dra. Gilma Puentes de Contreras por su confianza y apoyo incondicional.
- Ing. Luis Ignacio González por su colaboración y orientación durante el proyecto.
- Sra. Claudia Patricia Galvis quien siempre me prestó su invaluable colaboración.
- Mi familia y amigos con los cuales he contado siempre y a quienes debo lo que soy hoy y mi proyección hacía el futuro.
- Todas aquellas personas que directa o indirectamente contribuyeron a que este proyecto se llevará a cabo.

# **TABLA DE CONTENIDO**

# **INTRODUCCION**

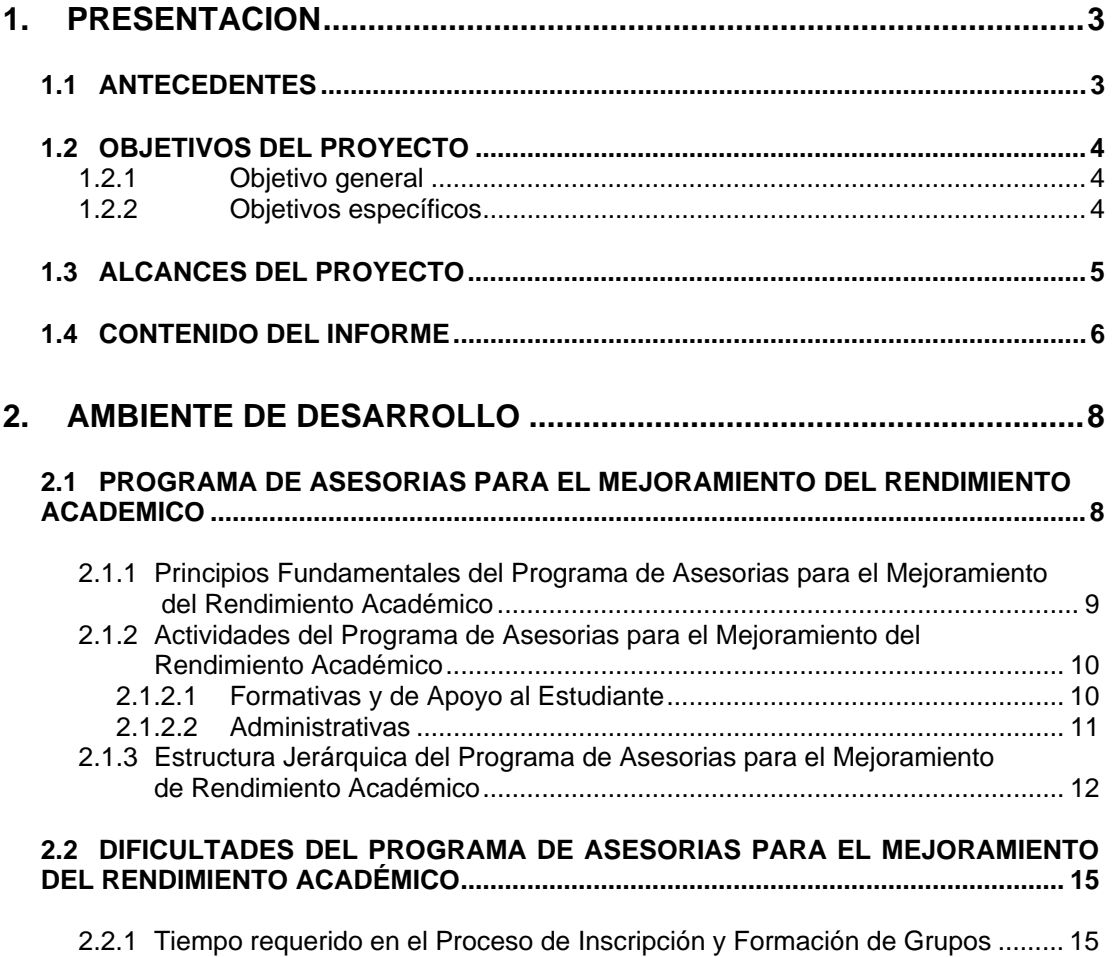

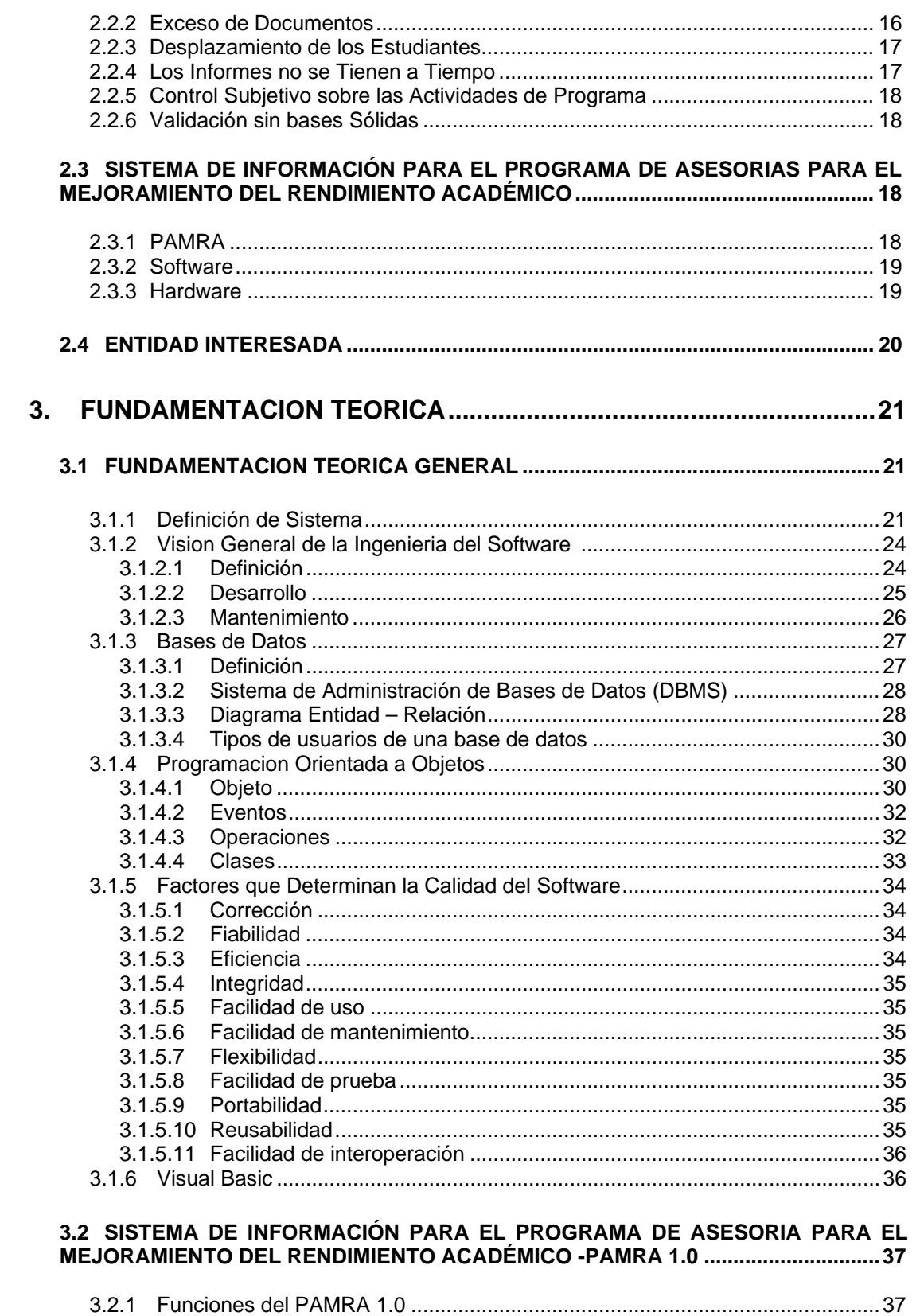

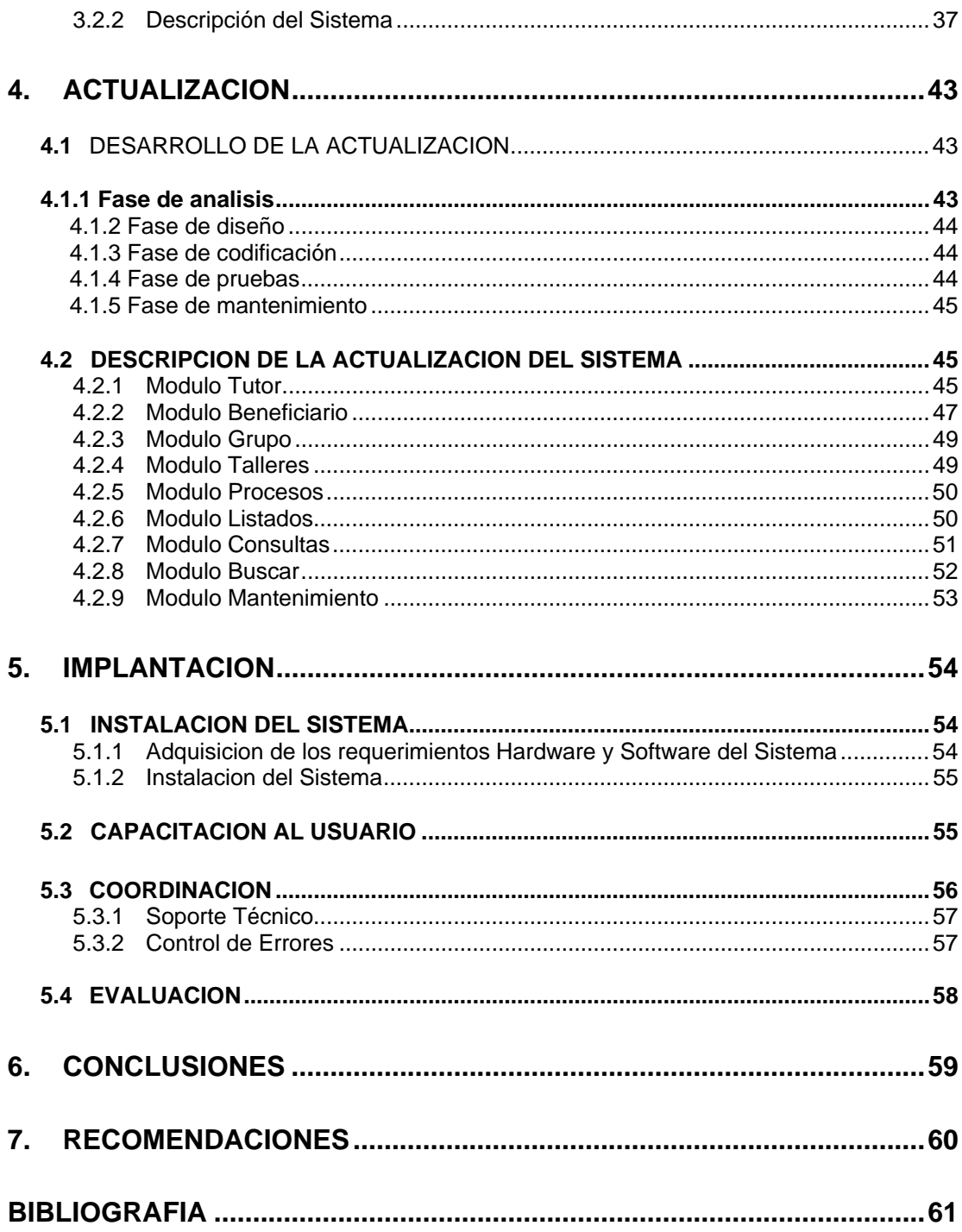

# **LISTA DE FIGURAS**

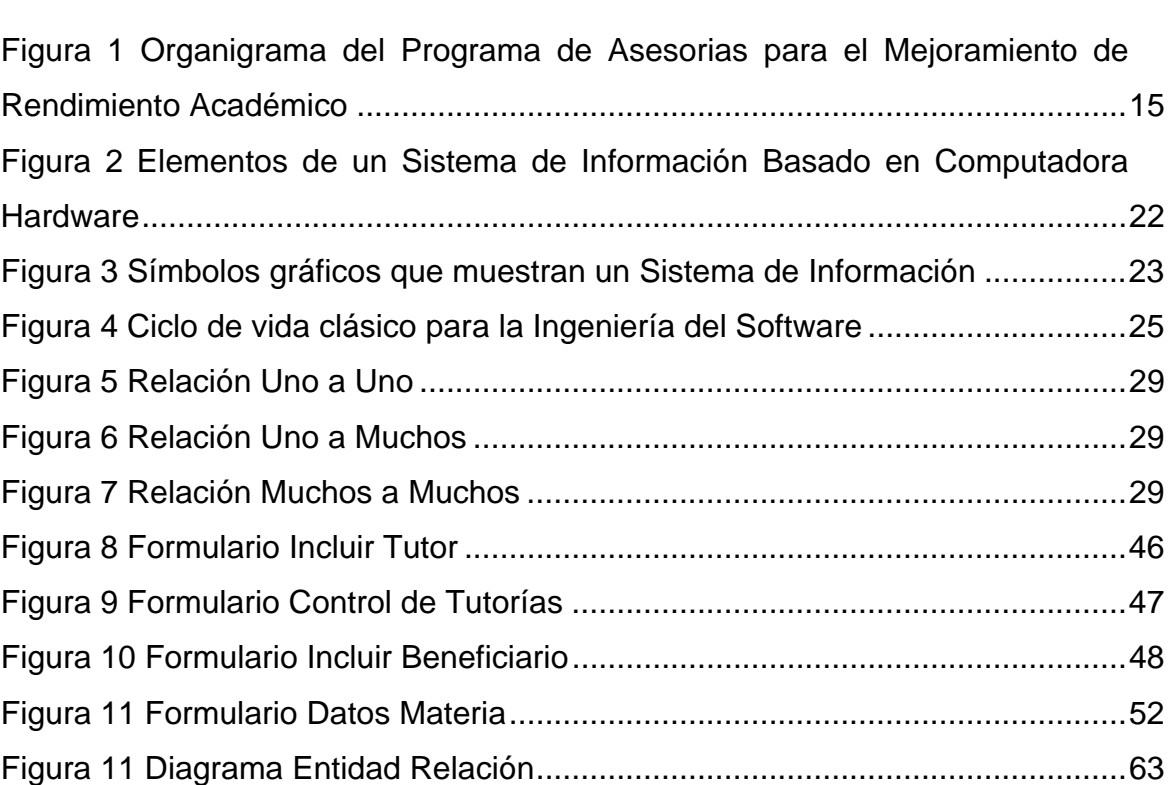

# **Pág.**

# **LISTA DE ANEXOS**

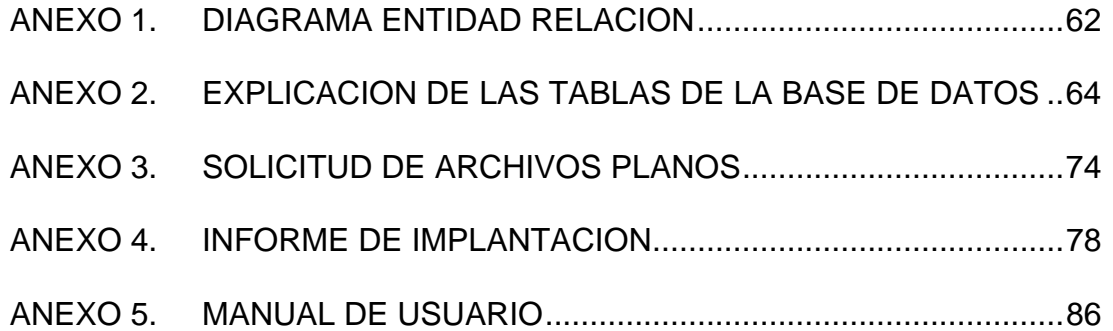

# **LISTA DE TABLAS**

# **Pág.**

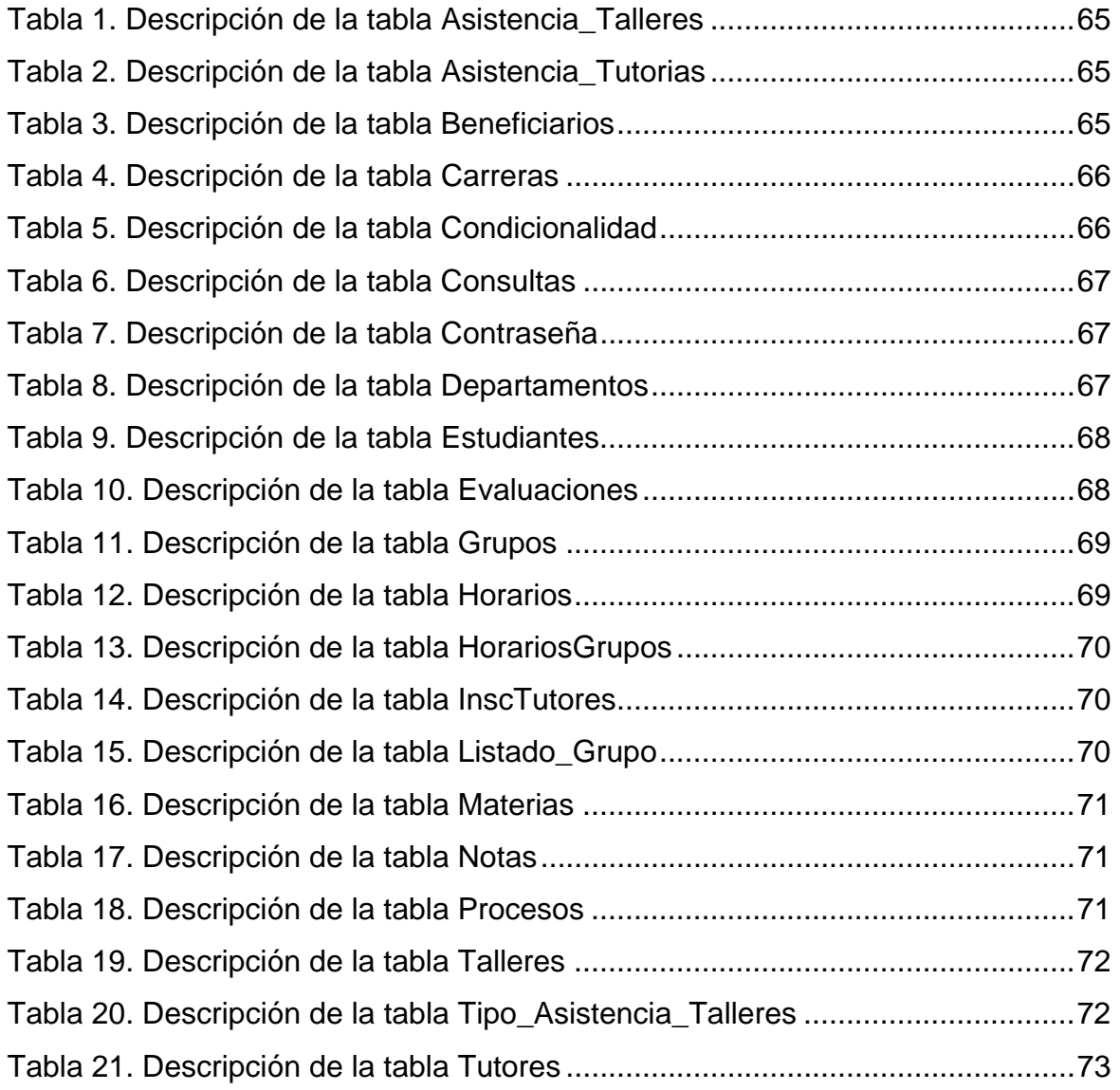

**TITULO** ACTUALIZACION E IMPLANTACION DEL SISTEMA DE INFORMACION DEL PROGRAMA DE ASESORIAS PARA EL MEJORAMIENTO DEL RENDIMIENTO ACADEMICO – PAMRA– DE LA DIVISION DE BIENESTAR UNIVERSITARI[O](#page-10-0)\*

#### **AUTOR**

[CEPEDA GOMEZ, Félix Andrés](#page-10-1)<sup>\*\*</sup>

#### **PALABRAS CLAVES**

ACTUALIZACION IMPLANTACION PAMRA SISTEMA DE INFORMACION

#### **DESCRIPCION O CONTENIDO**

En primera instancia el proyecto describe la necesidad de la Oficina de desarrollo Psico-Social de la división de Bienestar Universitario de agilizar los procesos relacionados con el PAMRA, y, dado que se contaba ya con un sistema, la necesidad de que este fuera implantado. El objetivo es poner en funcionamiento el sistema de información para la optimización de los procesos realizados por el PAMRA.

El proyecto se desarrollo en dos etapas las cuales fueron Actualización e Implantación. Para llevar a cabo el proceso de actualización se siguió la metodología del ciclo de vida clásico de desarrollo de software el cual fue empleado para el desarrollo de la versión anterior. La etapa de implantación fue desarrollada en tres fases, Instalación en la cual se adecuo el equipo de computo que alojaría el sistema y se instalo el sistema en este, Coordinación en la cual se preparo el personal que estará a cargo del sistema además se brindo soporte el técnico necesario y Evaluación en la cual se recopilaron los errores y sus respectivas correcciones así como las apreciaciones de los encargados del sistema.

El proyecto llenó las expectativas creadas alrededor del mismo, ya que se logro poner en funcionamiento el sistema y satisfizo las necesidades de la oficina de desarrollo Psico-Social en cuanto a optimización de los procesos y mejoramiento del servicio prestado a la comunidad universitaria. El sistema es ahora una herramienta importante para el apoyo a la toma de decisiones por parte de las directivas del PAMRA.

<span id="page-10-0"></span> <sup>\*</sup> Proyecto de Grado

<span id="page-10-1"></span><sup>∗∗</sup> Facultad de Ciencias Fisico-Mecanicas, Escuela de Ingeniería de Sistemas e Informática

**TITLE** UPGRADE AND INSTALLATION OF THE SYSTEM OF INFORMATION FOR THE PROGRAM OF CONSULTANTSHIPS FOR THE IMPROVEMENT OF THE ACADEMIC YIELD - PAMRA- OF THE DIVISION OF UNIVERSITY WELL-BEING

#### **AUTHOR**

CEPEDA GÓMEZ, Félix Andrés[\\*\\*](#page-11-1)

#### **KEY WORDS**

UPGRADE **INSTALLATION** PAMRA SYSTEM OF INFORMATION

#### **DESCRIPTION OR CONTENT**

In first instance the project describes the necessity of the Psico-social development office of the division of University Well-being to speed up the processes related with the PAMRA, and, since he/she already had a system, the necessity that this it was implanted. The objective is to put into operation the system of information for the optimization of the processes carried out by the PAMRA.

The project was development in two stages which were Upgrade and Installation. To carry out the process of upgrade the methodology of the classic cycle of life of software development the one it was continued which was employee for the development of the previous version. The installation stage was developed in three phases, Installation in which you adapts the team of I compute that it would house the system and you installs the system in this, Coordination in which one prepares the personnel that will be in charge of the system you also offers support the necessary technician and Evaluation in which the errors and their respective corrections were gathered as well as the appreciations of the in charge ones of the system.

The project filled the expectations created around the same one, since you achievement to put into operation the system and it satisfied the necessities of the office of Psico-social development as for optimization of the processes and improvement from the borrowed service to the university community. The system you this using and it is now an important tool for the support to the taking of decisions on the part of the directives of the PAMRA.

 <sup>\*</sup>

<span id="page-11-1"></span><span id="page-11-0"></span>Work of degree<br>Ability of Phisycal-Mechanical Sciences, School of Engineering of Systems and Computer science

# **INTRODUCCION**

La División de Bienestar Universitario con el propósito de facilitar estrategias que permitan la búsqueda de la excelencia en el medio universitario, mediante el crecimiento personal, social y académico; creó el Programa de Asesoría para el Mejoramiento del Rendimiento Académico. Con este programa se le quiere brindar al estudiante asesoría a través de tutorías, orientaciones individuales y talleres de hábitos de estudio.

Gracias al apoyo brindado por la División de Bienestar Universitario y en especial por la Oficina de Desarrollo Psico-Social se logró desarrollar en el año 2000 el **"SISTEMA DE INFORMACION PARA EL PROGRAMA DE MEJORAMIENTO DEL RENDIMIENTO ACADEMICO" (PAMRA).** 

Este sistema de información permite desarrollar en forma rápida y eficiente los procesos de asignación y formación de grupos, agilizando así el proceso de inscripción, obteniendo resultados en menos tiempo y facilitando las labores de las personas encargadas del Programa.

Desde el desarrollo de este sistema no se había podido utilizar el sistema ya que algunas de las características que presentaba el sistema no se ajustaban a los requerimientos de flexibilidad del Programa, por esto se inicio la fase de implantación pero previo a esto fue necesaria actualización del mismo con el fin de ajustarlo a los requerimientos actuales del Programa.

#### **1. PRESENTACION**

#### **1.1 ANTECEDENTES**

El Programa de Asesorías para el Mejoramiento del Rendimiento Académico, como función de la Oficina de Desarrollo Psico-Social de la División de Bienestar Universitario, consiste en gestionar, administrar y brindar el apoyo necesario a la comunidad estudiantil para que esta mejore no solo su rendimiento sino su calidad de vida.

El apoyo brindado al estudiante se realiza por medio de clases, dictadas por los mismos estudiantes que cuentan con los conocimientos suficientes para actuar como reforzadores del proceso formativo y de esta manera contribuir a la formación integral del mismo. La inscripción al programa es completamente gratuita y se puede realizar durante todo el semestre, teniendo en cuenta, que el refuerzo en las materias debe realizarse desde el inicio del periodo académico y no al final cuando el estudiante sienta que reprobará la materia; esta inscripción se lleva a cabo en la oficina de desarrollo psico-social, donde el estudiante (tanto tutores como beneficiarios) llena un formato con sus datos entre ellos nombre, código, materia que desea recibir o dictar , teléfono, etc.

En años anteriores este proceso se realizaba de manera manual, con controles muy subjetivos y dispendiosos los cuales hacían mas difícil la función que se buscaba realizar y desenfocaban los objetivos del programa.

En el año 2000 se desarrollo el Sistema de Información del Programa de Asesorías para el Mejoramiento del Rendimiento Académico –PAMRA 1.0– como apoyo y respuesta a las necesidades del programa el cual aumentaba en cobertura y requería con urgencia una ayuda en el control del mismo.

El sistema desarrollado aunque cumplía con las condiciones para el programa le restaba flexibilidad a este ya que era muy rígido en la validación de los datos.

En el 2003 se replantea el sistema haciéndolo mas flexible y se actualiza de acuerdo con las necesidades actuales del programa.

El –PAMRA 1.5– funciona como apoyo a la gestión y administración de los recursos necesarios para el mejoramiento del rendimiento académico de los estudiantes de la UIS.

#### **1.2 OBJETIVOS DEL PROYECTO**

#### **1.2.1 Objetivo general**

Poner en funcionamiento el sistema de información para la optimización de los procesos que forman parte del programa actualmente.

#### **1.2.2 Objetivos específicos**

Actualización:

a. Actualización de los campos de la base de datos para que se ajuste los datos de entrada del sistema.

b. Actualización del código de acuerdo con las sugerencias de los usuarios de modo que se ajuste a sus criterios y forma de trabajo.

c. Revisión y modificación de las transiciones de los estados del software generando de esta forma que sea más fácil el manejo de la aplicación.

d. Mejoramiento de los formatos e interfaces con el usuario para de esta manera facilitar la interacción con el sistema.

Instalación del Sistema:

f. Instalación del sistema en la división de desarrollo psico-social de Bienestar Universitario.

Coordinación:

g. Coordinar el proceso de implantación del sistema en la oficina de desarrollo psico-social de Bienestar Universitario.

Evaluación:

h. Elaborar un informe de implantación del sistema donde se recopilen los errores encontrados y las acciones que se tomaron para su corrección, así, como las recomendaciones tanto para mantener el buen funcionamiento del sistema como para una futura actualización**.** 

#### **1.3 ALCANCES DEL PROYECTO**

Con la implantación del sistema de información se busca agilizar los procesos de inscripción, validación y formación de grupos, haciendo menos tediosa y más eficiente la actividad desarrollada por las personas a cargo, además disminuir el exceso de documentación permitiendo tener acceso a la información de manera más dinámica, apoyando así la toma de decisiones por parte del área administrativa.

El sistema será flexible a consultas, actualizaciones y modificaciones de la información a través de una interfaz amigable, simple y de fácil manejo para el usuario.

Se brindará el soporte técnico al sistema durante la implantación, prestando especial atención a posibles errores que se puedan presentar durante su uso, y registrando nuevos requisitos para futuras actualizaciones.

## **1.4 CONTENIDO DEL INFORME**

Este informe se divide en siete capítulos, los cuales se describen a continuación:

- En el primer capítulo se hace mención a los antecedentes, objetivos y alcances del proyecto.
- En el segundo capítulo se describe el ambiente de desarrollo del proyecto a nivel de hardware y software, y la entidad interesada.
- En el tercer capítulo se puede apreciar la fundamentación teórica general y específica que se tomó como base para el desarrollo del proyecto.
- En el cuarto capítulo se presenta la descripción y análisis de la actualización del sistema.
- En el quinto capítulo se describe el proceso de implantación.
- En el sexto capítulo se presentan las conclusiones del proyecto.
- En el séptimo capítulo se dan unas recomendaciones para la continuidad del proyecto.

#### **2. AMBIENTE DE DESARROLLO**

# **2.1 EL PROGRAMA DE ASESORIAS PARA EL MEJORAMIENTO DEL RENDIMIENTO ACADEMICO**

El programa se proyecta como una respuesta a las necesidades académicas, de los estudiantes que desean mejorar su rendimiento académico, que presentan condicionalidad o repiten materias por segunda, tercera o cuarta vez. Es una estrategia de apoyo y asesoría pedagógica que busca brindar al estudiante UIS una oportunidad para mejorar su rendimiento académico y solucionar las dificultades que se le puedan presentar en cuanto a inadecuados hábitos de estudio, problemas de aprendizaje, desorientación, desadaptación y bajo rendimiento académico.

Las actividades se iniciaron en 1992 con una muestra piloto de 25 alumnos y 6 tutores en calidad de beca especial, sin presupuesto, con la voluntad de trabajo de quienes creían en el programa.

Teniendo en cuenta las ventajas que trae consigo la tecnología, y el ahorro de recursos y de tiempo que ella genera, la División de Bienestar Universitario decidió atender a la necesidad con la implementación de un Sistema de Información para satisfacer las necesidades actuales del Programa de Asesoría para el Mejoramiento del Rendimiento Académico.

En el año 2000 fue desarrollado el sistema pero no se puso en funcionamiento, debido a diferentes aspectos entre los que se cuentan los siguientes:

- No se contó con un grupo que prestara el soporte técnico necesario.
- No hubo asesoría en la realización del proceso de implantación.
- Se presentaron cambios en la estructura jerárquica del programa.
- No existía personal suficiente para la digitalización de los datos.

Por esto en el año 2003, se inicia el proceso de implantación del sistema con el fin de apoyar la labor desarrollada mediante el programa.

## **2.1.1. Principios fundamentales del programa de asesoría para el mejoramiento del rendimiento académico.**

• **Desarrollar potenciales y capacidades.** 

Desarrollar actividades de capacitación para el crecimiento personal, social y académico del estudiante UIS a través de estrategias que posibiliten el despliegue de destrezas y potenciales como la superación de dificultades.

## • **Todos constituimos una comunidad de formadores.**

Participación de estudiantes en calidad de beneficiarios y tutores, vinculándose estos últimos al Programa en las modalidades de Auxiliatura Docente, Beca-Comedor y Voluntarios.

### • **Fortalecer el sentido de solidaridad.**

Fomentar el sentido de solidaridad, colaboración y cooperación dentro de la comunidad universitaria.

• **Incentivar el sentido de pertenencia UIS.** 

Promover la participación de los estudiantes en el Programa, para así lograr un mejor desempeño en las actividades académicas y aportar en la construcción de una nueva cultura universitaria.

## **2.1.2. Actividades del programa de asesoría para el mejoramiento del rendimiento académico.**

## *2.1.2.1. Formativas y de apoyo al estudiante.*

Estas actividades son desarrolladas con el fin de mejorar la calidad académica del estudiante y contribuir a la formación integral de la Universidad, ellas son:

- Escuela de Tutores: Busca mantener una base de tutores continua en todos los semestres por medio de incentivos y actividades de formación.
- Tutorías: La base del programa, son las actividades desarrolladas por los estudiantes para los estudiantes.
- Actividades de Formación: Con el fin de preparar a los tutores para su trabajo en las aulas, se les proporcionan herramientas pedagógicas.
- Talleres: Son actividades complementarias a la formación pedagógica del tutor y el beneficiario.
- Foros y Conferencias: Refuerzos por medio de experiencias prácticas encaminadas a la formación integral del estudiante.
- Asesorías Psico-Sociales: Orientaciones con profesionales en psicología y trabajo social con el fin de apoyar al estudiante en su desarrollo y proceso formativo.

• Actividades de Recreación e Integración: Se realizan integraciones con el fin de fortalecer los lazos de amistad entre los estudiantes y profesionales involucrados en el programa.

### *2.1.2.2. Administrativas*

Estas Actividades son realizadas por las directivas, como pieza fundamental del trabajo realizado en el Programa, ellas son:

- Divulgación y Publicidad: Estas actividades se realizan para promocionar el programa hacia el interior de la universidad.
- Inscripción de Tutores y Beneficiarios: Son las actividades que mas tiempo consumen en el programa ya que se realiza durante todo el semestre.
- Conformación de grupos para tutorías: Si realiza el proceso manual, es una actividad dispendiosa, pues consiste en cruzar la información de tutores con beneficiarios.
- Coordinación de tutorías, talleres y asesorías: Durante todo el semestre se realizan diferentes actividades de formación las cuales deben ser coordinadas y ejecutadas.
- Control de seguimiento y evaluación: La calidad de los tutores y de sus respectivas tutorías es constantemente evaluada por las directivas del programa.

# **2.1.3. Estructura jerárquica del programa de asesoría para el mejoramiento del rendimiento académico.**

Para mantener un control interno del programa se opto por establecer una jerarquía de los tutores en el Programa. Los tutores con mayor jerarquía son los que han estado en el programa durante más tiempo, y que cuentan con el conocimiento del programa y la confianza de las directivas, el orden establecido es el siguiente:

### 1) Coordinación General

En este cargo se encuentran las directivas del programa, son los profesionales directamente involucrados con el Programa, encargados de la coordinación de las actividades junto con la coordinación de tutores asesores.

El coordinador general esta encargado de la organización de las actividades que se desarrollan en el Programa tales como talleres, reuniones, etc. Así como de la evaluación de los tutores que cuentan con becas especiales.

### 2) Coordinación General de Tutores Asesores

Este Nivel es conformado por un grupo de Tutores que tiene la mayor experiencia en el programa y se encarga de coordinar las actividades de este.

Las funciones de este grupo son:

- Participar en la planeación del Programa.
- Establecer un horario de atención a Beneficiarios y Tutores para sugerencias e inquietudes.
- Reunirse periódicamente con los Asesore, para evaluar el desarrollo del programa.
- Informar a los Asesores de las labores educativas que se realizan mensualmente.
- Estar en comunicación constante con los coordinadores generales del programa.
- Establecer una estrecha relación con los profesores titulares de las materias, buscando se brinde su apoyo y asesoría a tutores que facilitan el refuerzo.
- Convocar a las reuniones de evaluación mensual.
- Presentar el informe mensual de desarrollo del programa.

### 3) Tutores Asesores

En este nivel se encuentran los tutores que tienen a su cargo un grupo definido de tutores coordinadores, para diferentes actividades, como académicas y de promoción del programa.

Sus actividades son:

- Mantener contacto permanente con los Tutores coordinadores.
- Convocar a los coordinadores a las reuniones de evaluación.
- Estar informado del cumplimiento de las labores del Tutor coordinador.
- Informar a los coordinadores de las labores académicas del Programa.
- Solicitar a los coordinadores la elaboración del material de publicidad que sea necesario diseñar.
- Asistir a las reuniones y talleres que el Programa realice.
- Presentar un informe mensual del desempeño de los tutores coordinadores a su cargo.

## 4) Tutores Coordinadores

Son los encargados de coordinar y controlar a los tutores, es decir llevar el control de la asistencia y recibir cualquier comunicación de los mismos.

Las funciones desempeñadas por ellos son:

- Supervisar periódicamente la metodología empleada por cada tutor en la enseñanza de su materia.
- Colaborar con la elaboración del material que se requiere para la difusión del Programa.
- Asistir a las reuniones que el Programa exige.
- Motivar e informar acerca de los formatos que cada tutor debe diligenciar ya sea semanal o mensualmente, lo mismo que el material que debe hacer llegar a la dirección general del Programa.

#### 5) Tutores

Son los encargados de dar el refuerzo en las diferentes asignaturas que tienen a su cargo.

### 6) Beneficiarios

Ingresan al programa para ser ayudados a mejorar su rendimiento en alguna área de conocimiento.

Cabe resaltar que esta estructura es únicamente para tener un control en la logística del programa pues no es un conducto regular estricto, si se presenta alguna queja puede ser llevada directamente a las directivas.

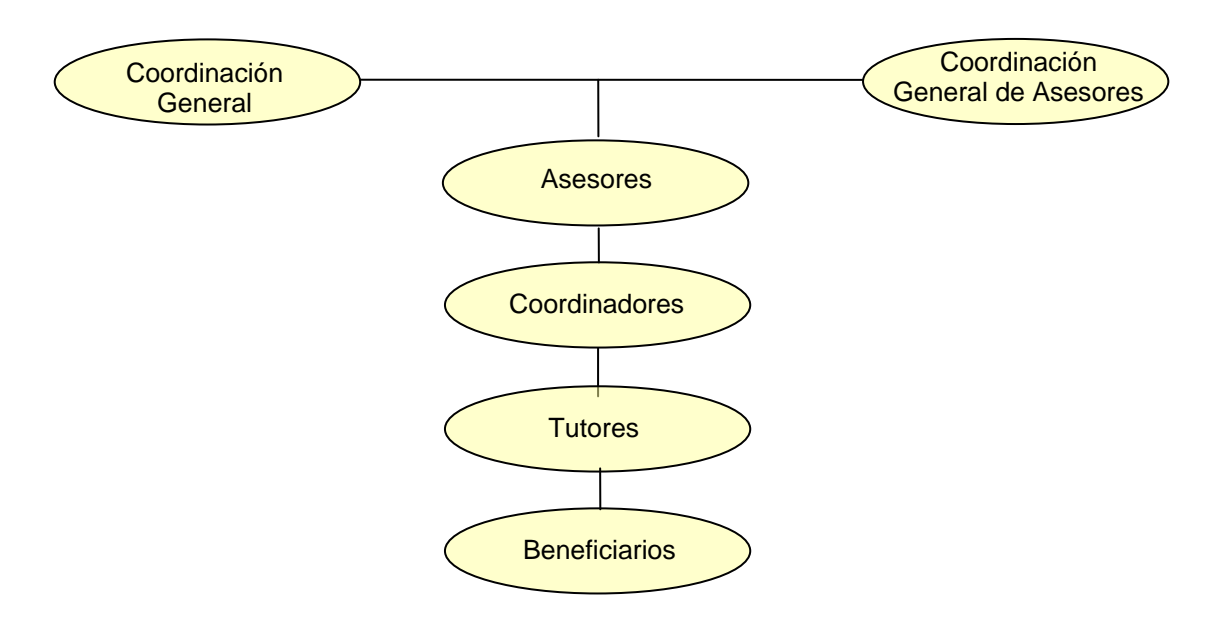

Figura1 Organigrama del Programa de Asesorías para el Mejoramiento de Rendimiento Académico

# **2.2. DIFICULTADES DEL PROGRAMA DE ASESORIAS PARA EL MEJORAMIENTO DEL RENDIMIENTO ACADEMICO**

El programa aunque ya contaba con un sistema de información, continuaba siendo manejado de una manera manual dado que el sistema desarrollado no fue implantado pues se presento un cambio en la estructura administrativa del Programa sumado a la falte de personal que se encargara de la asesoría y la implantación, por esto se presentaban una gran cantidad de dificultades durante el desarrollo normal del programa.

#### **2.2.1. Tiempo requerido en el proceso de inscripción y formación de grupos**

Los estudiantes llegan a la Oficina de Desarrollo Psico-Social, allí se les entrega el formulario de inscripción de acuerdo a la modalidad Tutor o Beneficiario y se les informa sobre los requisitos que tienen que llevar. En el caso de los Tutores deben presentar fotocopia de la cédula, formato de notas del semestre inmediatamente anterior y el formulario de inscripción diligenciado, a los beneficiarios se les exige el formato de notas del semestre inmediatamente anterior, el formulario diligenciado y la copia del horario del semestre en curso.

Los estudiantes tienen un lapso de quince días aproximadamente para presentar los documentos, esto teniendo en cuenta la fecha crítica de inscripciones al Programa, aunque esta consideración es más que todo para los tutores pues con una base inicial de ellos se debe dar inicio a los refuerzos. Para los beneficiarios no es tan importante ya que durante todo el semestre se aceptan inscripciones.

La formación de grupos constituye una de las actividades más tediosas dentro del Programa pues actualmente los estudiantes, tanto tutores como beneficiarios, solicitan tutorías en diferentes horarios teniendo en cuenta su disponibilidad de tiempo y de acuerdo a sus necesidades solicitan diferentes materias, ocasionando que se haga aún más difícil la organización de los grupos. Este proceso consume mucho tiempo debido a que se viene haciendo manualmente y sin ningún tipo de recurso que lo agilice, para este proceso se tiene en cuenta inicialmente el horario que ofrecen los tutores, y los beneficiarios escogen el tutor de acuerdo a su disponibilidad de horario. Actualmente el proceso tarda dos semanas aproximadamente pues los estudiantes siguen llegando y los encargados los asignan a sus respectivos grupos.

#### **2.2.2. Exceso de documentos**

Como ya se había mencionado anteriormente, para el proceso de inscripción se hace necesario una serie de documentos base para corroborar la información suministrada por los estudiantes, esto debido a que se cuenta con una base de datos que proporcione dicha información de manera rápida y eficiente.

Dichos documentos son archivados por la secretaria quien solo accede a ellos cuando es necesario, ya sea para emitir informes sobre el desarrollo del Programa o cuando necesita validar alguna información de los estudiantes participantes en el Programa.

Para el proceso de validación se hace necesario una serie de listados provenientes de Admisiones con información que ha sido solicitada inicialmente por la Oficina de Desarrollo Psico-Social, está información corresponde a ciertos ítems de interés para el Programa de Tutorías sobre los estudiantes de pregrado de la Universidad Industrial de Santander.

#### **2.2.3. Desplazamiento de los estudiantes**

Actualmente debido al tiempo que consume la formación de grupos, los estudiantes tienen que estar pendientes de los listados, por lo cual tienen que dirigirse varias veces a la Oficina de Desarrollo Psico-Social, allí la secretaria les proporciona de manera informal el nombre del tutor que le corresponde y de los beneficiarios con sus respectivos teléfonos para que los ubiquen y lleguen a un acuerdo sobre el horario que van a llevar.

#### **2.2.4. Los informes no se tienen a tiempo**

Como sabemos los informes son la base en la toma de decisiones, pues se debe tener una visión amplia de las actividades llevadas a cabo en el Programa para así tener un punto de partida sólido. Actualmente los datos que se manejan en dichos informes son muy subjetivos, además de que su elaboración toma demasiado tiempo debido a la cantidad de información que se debe manejar todos los semestres por no contar con datos históricos que sirvan de apoyo.

#### **2.2.5. Control subjetivo sobre las actividades del programa**

El control que se lleva en las diferentes actividades del Programa es utópico, pues no se cuenta con información del todo confiable para poder tomar decisiones al respecto. De acuerdo a esto los talleres son llevados a cabo sin poder determinar el impacto real sobre cada uno de sus participantes.

### **2.2.6. Validación sin bases sólidas**

En la actualidad no se tiene a la mano la información suficiente sobre los estudiantes participantes en el Programa, por tal motivo los procesos se llevan a cabo basados en datos subjetivos, que en muchas circunstancias no nos permiten que el "proceso de validación" sea confiable.

# **2.3. SISTEMA DE INFORMACION DEL PROGRAMA DE ASESORIAS PARA EL MEJORAMIENTO DEL RENDIMIENTO ACADEMICO – PAMRA–**

#### **2.3.1. PAMRA**

Para llevar a cabo la sistematización del **Programa de Tutorías** de la División de Bienestar Universitario de la **Universidad Industrial de Santander**, se desarrolló el **PAMRA** (Sistema de Información para el **Programa de Asesorías para el Mejoramiento del Rendimiento Académico**).

Todo esto se realizó teniendo en cuenta que la División de Bienestar Universitario y más específicamente la Oficina de Desarrollo Psico-Social ofrece este Programa a los estudiantes con el fin de aportar en el crecimiento académico y personal, sin recibir a cambio de ello retribución económica alguna, solo con el objetivo de lograr un eficiente servicio en busca del bienestar de toda la comunidad universitaria.

Con la puesta en funcionamiento del Sistema se apoya el desarrollo normal del Programa disminuyendo así las posibles dificultades tanto de tiempo como de manejo de la información necesaria pare este.

## **2.3.2. Software**

El Sistema fue desarrollado en el año 2000 bajo ambiente Windows. El software de desarrollo utilizado es Microsoft Access 7.0, el cual es un sistema de desarrollo de bases de datos relacionales para Windows y Microsoft Visual Basic 6.0.

En el año 2003 siguiendo las recomendaciones de los desarrolladores iniciales se actualizo el sistema utilizando las mismas herramientas pero dejando viable la posibilidad de escalarlo a herramientas más robustas y de ultima tecnología.

### **2.3.3. Hardware**

A nivel de hardware, el equipo utilizado para la actualización e implementación del Sistema tiene las siguientes características:

- Procesador Pentium de 200 Mhz o equivalente en otro fabricante.
- Memoria RAM 32 Mb
- Disco Duro 4.3 Gb
- Drive interno de 3  $\frac{1}{2}$  pulgadas de alta densidad, 1.44 Mb
- 2 puertos seriales y 1 puerto paralelo
- Tarjeta de video SuperVGA PCI on Board, 2 Mb
- Teclado extendido de 101 teclas
- **Mouse**

• Monitor SuperVGA 0.28 mm. De 14 pulgadas

# **2.4. ENTIDAD INTERESADA**

Este Proyecto es realizado para la Universidad Industrial de Santander y tiene especial interés para la División de Bienestar Universitario en vista de las necesidades que allí se presentan.

#### **3. FUNDAMENTACION TEORICA**

### **3.1. FUNDAMENTACION TEORICA GENERAL**

### **3.1.1. Definición de sistema**

Un sistema se puede definir como un conjunto de elementos que interactúan entre sí para alcanzar un objetivo común<sup>1</sup>.

Otra definición más completa podría ser un conjunto interrelacionado de procedimientos automatizados o manuales que logran una meta establecida; esta definición se aplica a toda organización que busca lograr unos objetivos comunes. Toda organización es un Sistema y todo Sistema organizacional depende en mayor o menor medida de una entidad abstracta denominada Sistema de Información.

Un Sistema de Información es una disposición de componentes<sup>[2](#page-32-1)</sup> integrados entre si, cuyo objetivo es satisfacer las necesidades de información de una organización. En otras palabras el sistema de información convierte una masa de datos en información utilizable.

Para que todo esto se cumpla el sistema debe ser efectivo, eficiente, confiable, sencillo de utilizar, de un aprendizaje simple, y por ultimo debe tener facilidad de mantenimiento.

<span id="page-32-0"></span>SENN, James A. Análisis y Diseño de Sistemas de Información. Segunda Edición.

<span id="page-32-1"></span> $2$  Comprende: personas, actividades, datos, redes y tecnología.

Los elementos que componen un sistema de información se combinan de muchas formas para transformar la información (Ver Figura 2).

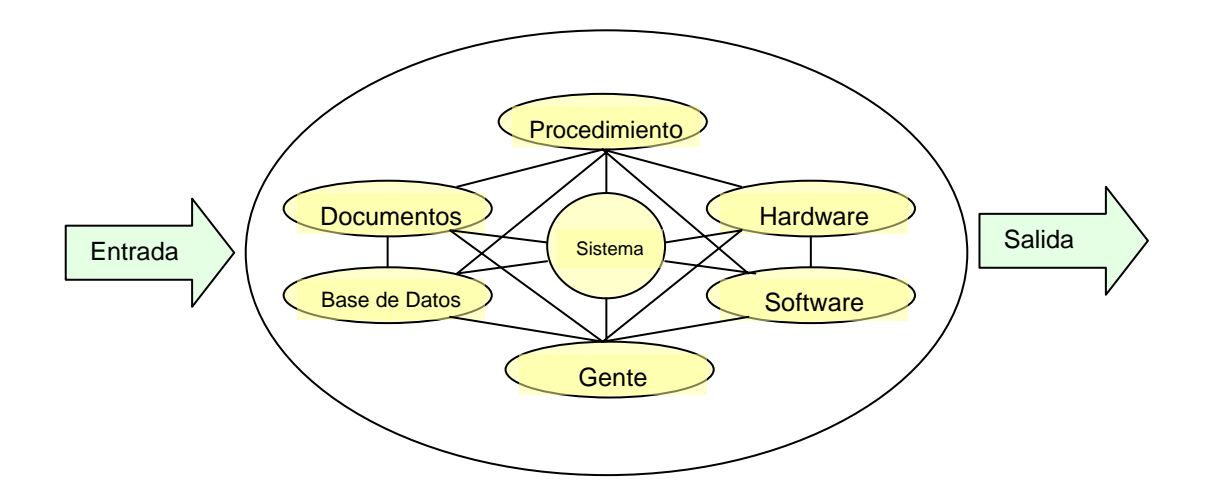

Figura 2 Elementos de un Sistema de Información Basado en Computadora Hardware

Estos elementos definidos por Pressman, así:

- Software: Programas de computadoras, estructuras de datos y documentación asociada, que sirven para realizar el método lógico, procedimiento o control requerido.
- Hardware: Dispositivos electrónicos que proporcionan la capacidad de computación y dispositivos electromecánicos que proporcionan las funciones del mundo exterior.
- Gente: Usuarios y operadores del software y hardware.
- Bases de Datos: Colección grande y organizada de información a la que se accede mediante el software y que es una parte integral del funcionamiento del sistema.
- Documentación: Cualquier tipo de información descriptiva que explique el uso y la operación del sistema.
- Procedimientos: Pasos que definen el uso especifico de cada elemento del sistema o el contexto procedimental en el que reside el sistema<sup>3</sup>.

Si un Sistema de Información se representa gráficamente, a menudo es más fácil entender como trabaja. Para ayudar a interpretar las funciones y el diseño de los Sistemas se representan algunos de los símbolos más comunes para representar los Sistemas de Información.

Las cinco clases de símbolos más importantes para la mayoría de las descripciones de los sistemas son las siguientes: (Ver figura 3)

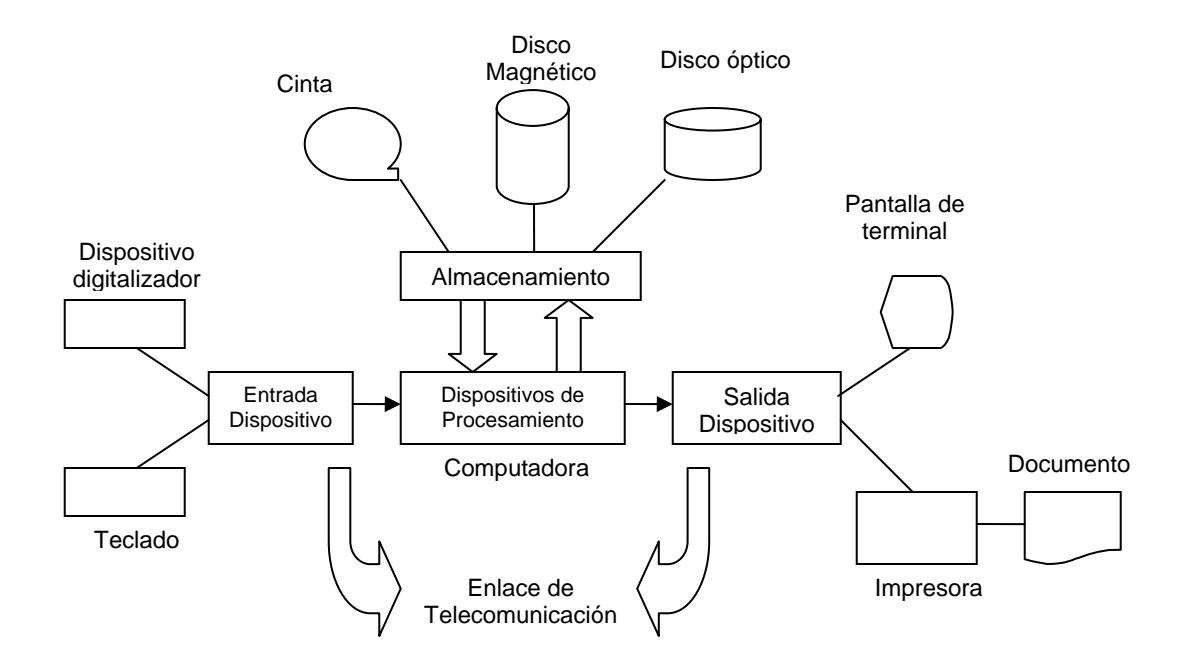

Figura 3 Símbolos gráficos que muestran un Sistema de Información

<span id="page-34-0"></span> <sup>3</sup> PRESSMAN, Roger. Ingeniería del Software, un enfoque practico, quinta edición.

Alimentación: Entrada por teclado y dispositivos de digitalización.

- Procesamiento: Computadoras.
- Almacenamiento: Cinta magnética, almacenamiento en línea, Bases de Datos, Disco óptico.
- Telecomunicaciones: Enlaces como cable, línea telefónica o transmisión inalámbrica.

## **3.1.2. Visión general de la ingeniería del software**

Para construir la Ingeniería del Software adecuadamente, se debe definir un proceso de desarrollo de software, el cual contiene tres fases genéricas, independientes del área de aplicación o de la complejidad del proyecto. Las tres fases, definición, desarrollo y mantenimiento se encuentran en todos los desarrollos del software.

### *3.1.2.1. Definición*

Esta fase se centra sobre el qué. Es decir, quien desarrolla el software intenta identificar qué información ha de ser procesada, qué función y rendimiento se desea, qué interfaz ha de establecerse, qué restricciones de diseño existen y qué criterios de validación se necesitan para definir un sistema correcto que cumpla con los requisitos establecidos esto es la Ingenieria del Sistema que se desea construir la cual debe ser definida de manera anticipada pues es la base en la que se fundamenta el analisis. Durante esta fase se llevarán a cabo tres tareas principales:
• **Análisis del sistema.** Durante el análisis del sistema se identifican las necesidades del cliente, se establece la viabilidad del sistema, se realiza un análisis técnico y económico, y se crea una definición del sistema que fundamente todo el trabajo de ingeniería.

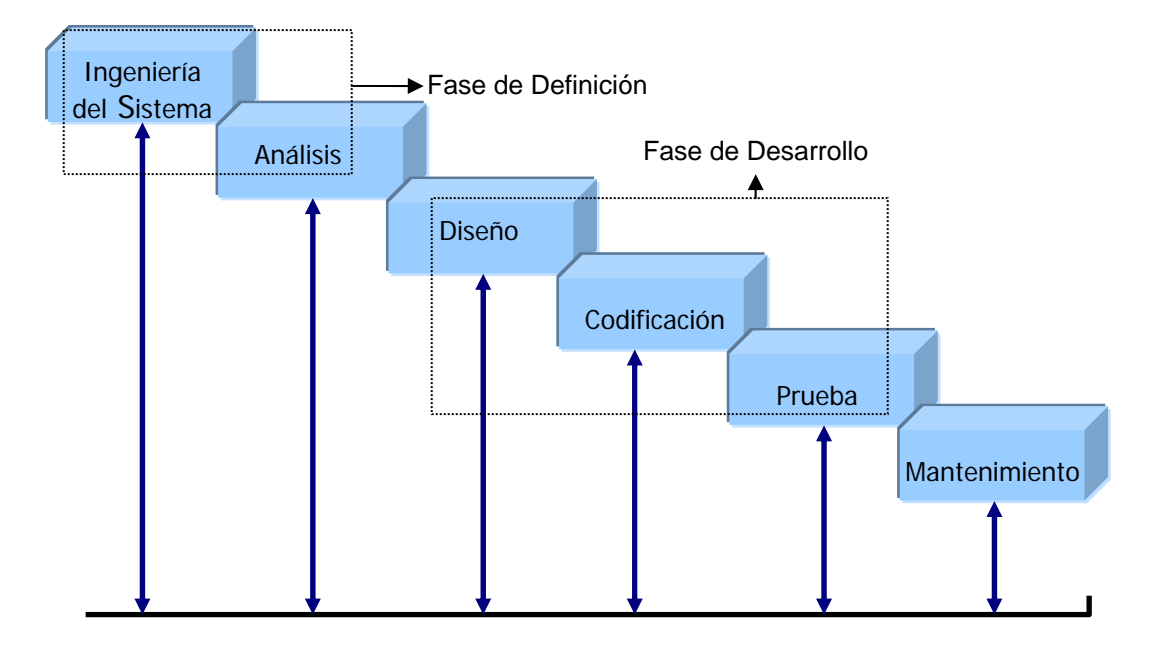

Figura [4](#page-36-0) Ciclo de vida clásico para la Ingeniería del Software.<sup>4</sup>

- **Planificación.** Cuando ya se ha establecido el ámbito del software, se procede a analizar los riesgos, asignar recursos, estimar costos, definir tareas y planificar el trabajo.
- **Análisis de requisitos.** Consiste en el reconocimiento del problema, la evaluación y síntesis, el modelado, la especificación y la revisión, permitiendo valorar la calidad del software una vez construido.

# *3.1.2.2. Desarrollo*

<span id="page-36-0"></span> <sup>4</sup> Ídem, Nota al pie 3.

La fase de desarrollo se centra en el cómo. Es decir, en esta fase, quien desarrolla el software intenta descubrir cómo ha de diseñar las estructuras de datos y la arquitectura del software; cómo han de implementarse los detalles procedimentales, cómo ha de traducirse el diseño a un lenguaje de programación o lenguaje no procedimental, y cómo ha de realizarse la prueba.

Al igual que la anterior, esta fase desarrollará tres tareas principales:

- **Diseño del software.** Se traducen los requisitos del software a un conjunto de representaciones (algunas gráficas y otras tabulares o basadas en lenguajes) que describen la estructura de los datos, la arquitectura, el procedimiento algorítmico y las características de la interfaz.
- **Codificación.** Consiste en traducir las representaciones del diseño a un lenguaje artificial (un lenguaje de programación convencional o un lenguaje no procedimental), dando como resultado instrucciones ejecutables por el computador.
- **Prueba del software.** Cuando el software se ha implementado de una forma ejecutable por la máquina, se debe probar para descubrir defectos que puedan existir en la función, en la lógica y en la implementación.

#### *3.1.2.3. Mantenimiento*

Se centra en el cambio que va asociado a la corrección de errores, a las adaptaciones requeridas por la evolución del entorno del software y a las modificaciones debidas a los cambios de requisitos del cliente, dirigidos a reforzar o a ampliar el sistema. En esta fase se vuelven a aplicar los pasos de definición y desarrollo, pero sobre el software ya existente.

Durante esta fase se encuentran tres tipos de cambios:

- **Corrección.** El mantenimiento correctivo consiste en modificar el software para corregir los defectos.
- **Adaptación.** Con el paso del tiempo es posible que cambie el entorno original para el cual se desarrolló el software. El mantenimiento adaptativo consiste en modificar el software para acomodarlo a los cambios de su entorno externo.
- **Mejora.** A medida que se utiliza el software, el cliente puede descubrir funciones adicionales que seria interesante que hicieran parte del software. El mantenimiento perfectivo amplía el software más allá de sus requisitos funcionales originales.

# **3.1.3. Bases de datos**

#### *3.1.3.1. Definición*

Una base de datos se define como una colección de información almacenada en forma integrada y compartida, cuyo manejo implica el uso de un software manejador o Sistema de Administración de Bases de Datos (DBMS, Database Management System) una base de datos debe ser:

**Integrada.** Significa que la base de datos puede considerarse como una unificación de varios archivos de datos distintos, eliminando en parte cualquier redundancia que haya entre ellos.

**Compartida.** Significa que varios usuarios distintos pueden tener acceso al mismo elemento de información en la base de datos y al mismo tiempo.

Como una base de datos está compuesta por tablas, las operaciones que se realicen sobre la base de datos, son operaciones sobre tablas.

# *3.1.3.2. Sistema de Administración de Bases de Datos (DBMS)*

Es el conjunto de programas que maneja todo acceso a la base de datos, tiene las siguientes funciones:

- Crear y organizar la base de datos.
- Manejar todas las solicitudes de acceso a la base de datos formuladas por los usuarios.
- Establecer y mantener las rutas de acceso más rápidas posibles.
- Agregar tablas nuevas (tablas vacías a la base de datos).
- Insertar registros nuevos en archivos ya existentes.
- Obtener datos de archivos ya existentes.
- Actualizar datos en archivos ya existentes.
- Borrar registros en archivos ya existentes.
- Eliminar archivos de la base de datos.
- Mantener la integridad y la seguridad de los datos
- Llevar un control de los usuarios que acceden a la base de datos.

Una forma de caracterizar la función general del DBMS es decir que constituye la *interfaz* entre el *usuario* y el *sistema de bases de datos*.

# *3.1.3.3. Diagrama Entidad – Relación*

Los diagramas **E / R** son una técnica para representar gráficamente la estructura lógica de una base de datos.

La notación del diagrama **E / R** es relativamente sencilla. Los objetos de datos se representan como rectángulos etiquetados. Las relaciones se indican mediante rombos. Las conexiones entre los objetos de datos y las relaciones se establecen mediante variadas líneas especiales de conexión.

Las relaciones pueden ser:

• **Uno a uno.** Cuando a cada tupla de la entidad 1 le corresponde a lo sumo una tupla de la entidad 2, y a cada tupla de la entidad 2 le corresponde a lo sumo una tupla de la entidad 1 (ver figura 5).

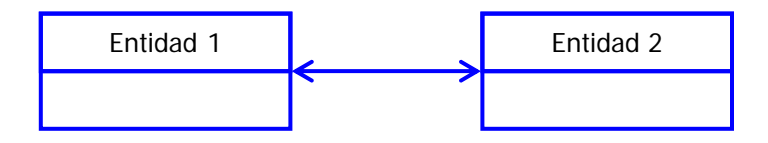

Figura 5. Relación Uno a Uno.

• **Uno a muchos.** Cuando a cada tupla de la entidad 1 le corresponden varias tuplas de la entidad 2, pero a cada tupla de la entidad 2 le corresponde a lo sumo una tupla de la entidad 1 (ver figura 6).

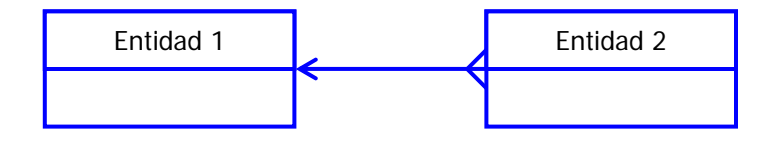

Figura 6. Relación Uno a Muchos.

• **Muchos a muchos.** Cuando a cada tupla de la entidad 1 le corresponden varias tuplas de la entidad 2 y viceversa (Ver figura 7).

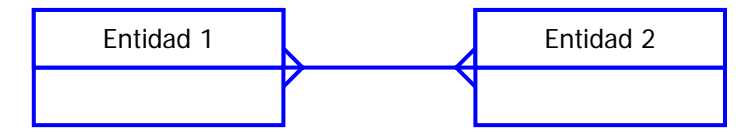

Figura 7. Relación Muchos a Muchos.

# *3.1.3.4. Tipos de usuarios de una base de datos*

Se toman en cuenta tres clases amplias de usuarios:

• El programador de aplicaciones

Mediante solicitudes al DBMS crea, recupera, modifica y busca datos en la base de datos.

• El usuario final

Accede a la base de datos mediante un lenguaje de consulta proporcionado por el programador.

• El administrador de la base de datos (DBA)

Está encargado de garantizar el funcionamiento adecuado del sistema y de proporcionar otros servicios de índole técnico.

# **3.1.4. Programación orientada a objetos**

La programación orientada a objetos representa un cambio de perspectiva con respecto a la programación estándar por procedimientos. En lugar de pensar sobre el flujo del programa desde la primera hasta la última línea de código, se debe pensar en la creación de objetos: componentes autocontenidos de una aplicación que tiene funcionalidad privada además de la funcionalidad que se puede exponer al usuario.

#### *3.1.4.1. Objeto*

Es una componente del mundo real que se ha hecho corresponder con el campo del software. En el contexto de un sistema de información, un objeto típicamente es un productor o consumidor de información. Es decir, objetos típicos pueden ser instancias u ocurrencias, suceso, órdenes, archivos, máquinas, cadenas de números y/o letras, suceso, cosa, persona, etc. Cada objeto posee asociado un atributo genérico.

*Coad* y *Yourdon* sugieren seis características selectivas que debe cumplir un objeto:

- El objeto será útil durante el análisis sólo sí la información sobre el mismo ha de ser recordada para que el sistema pueda funcionar.
- Debe tener un conjunto de operaciones identificables que puedan cambiar de alguna manera el valor de los atributos.
- Contener múltiples atributos.
- Se pueden definir conjuntos de atributos para los objetos y aplicar a todas las ocurrencias del objeto esos atributos.
- Se pueden definir conjuntos de operaciones para los objetos y aplicar a todas las ocurrencias del objeto esas operaciones.
- En lo general se convierten en objetos las entidades externas que aparecen en el espacio del sistema y que producen o consumen información esencial para el funcionamiento de cualquier solución que se desarrolle para el sistema.

Los objetos tienen asociados eventos y métodos.

# *3.1.4.2. Eventos*

Cada objeto reconoce y puede responder a determinadas acciones. Es una actividad específica y predeterminada, iniciada por el usuario o el sistema. En la mayoría de los casos se generan por interacción del usuario.

Hay tres tipos de eventos, todos los cuales pueden actuar como disparadores de una o más funciones de gestión.

- Evento externo o de Cambio: Cualquier momento de la vida de la empresa, cuando bajo condiciones especificadas, los datos se crean o se cambian de forma que actúen como disparador de algunas funciones de gestión. Se puede identificar cuando se crea o se borra una entidad, se cambia valor de un atributo o se conecta o desconecta una relación.
- Evento del sistema: Cualquier momento de la vida de la empresa cuando se han finalizado una o más funciones, en donde el suceso actúa como un disparador para iniciar más funciones.
- Evento de tiempo real: Cualquier momento de la vida de la empresa cuando, bajo condiciones específicas, el tiempo real alcanza una fecha y hora predeterminada.

# *3.1.4.3. Operaciones*

También llamadas servicios o métodos, son las muchas formas en las cuales puede ser manipulado un objeto. Las operaciones pueden transformar la estructura de los datos.

Existen muchas clases de operaciones, las cuales pueden ser:

- Operaciones que manipulan los datos de alguna forma.
- Operaciones que realizan algún cálculo.
- Operaciones que monitorean un objeto frente a la ocurrencia de algún suceso de control.

Los eventos pueden tener métodos asociados. Los métodos pueden existir independientes de los eventos.

El conjunto de eventos es limitado, aunque amplio. No es posible crear nuevos eventos. Sin embargo, el conjunto de métodos puede ampliarse indefinidamente.

# *3.1.4.4. Clases*

Es un conjunto de objetos que tienen las mismas características y operaciones. Cada clase contiene la información sobre cuál debe ser la apariencia y el comportamiento de un objeto.

Las clases tienen las siguientes características:

*Herencia:* Si un objeto es miembro de una clase, este hereda todos los atributos definidos para esa clase. Es decir, si un grupo de objeto pertenecen a una clase, entonces estos heredan la estructura privada y las operaciones que han sido definidas para dicha clase.

*Encapsulación:* Que toda la información (datos, operaciones, otros objetos, constantes, y otra información relacionada) esta empaquetada bajo un solo nombre y puede ser reutilizada como especificación o como componente de programa. El encapsulamiento, contribuye a la abstracción.

*Abstracción:* Es la ventaja de ignorar los detalles internos de un objeto (cuando la complejidad queda oculta) para poder centrarse en los aspectos del objeto que necesita utilizar.

*Subclases:* Hereda todos los atributos y operaciones de una clase mayor, pero se modifican para ajustarlos a las características especiales de esa subclase. La subclase posee toda la funcionalidad de una clase existente, además de la funcionalidad y los controles existentes que quieran añadírsele.

La creación de subclases es un modo de reducir la cantidad de código que hay que escribir. Puede comenzar definiendo un objeto que similar al deseado y personalizarlo.

# **3.1.5. Factores que determinan la calidad del software**

### *3.1.5.1. Corrección*

Grado en que un programa satisface sus especificaciones y consigue los objetivos de la misión encomendada por el cliente.

# *3.1.5.2. Fiabilidad*

Grado en que se puede esperar que un programa lleve a cabo sus funciones esperadas con la precisión requerida.

#### *3.1.5.3. Eficiencia*

Cantidad de recursos de computador y de código, requeridos por un programa para llevar a cabo sus funciones.

### *3.1.5.4. Integridad*

Grado en que puede controlarse el acceso al software o a los datos, por personal no autorizado.

#### *3.1.5.5. Facilidad de uso*

Esfuerzo requerido para aprender un programa, trabajar con él, preparar su entrada e interpretar su salida.

### *3.1.5.6. Facilidad de mantenimiento*

Esfuerzo requerido para localizar y arreglar un error en un programa.

*3.1.5.7. Flexibilidad* 

Esfuerzo requerido para modificar un programa operativo.

*3.1.5.8. Facilidad de prueba* 

Esfuerzo requerido para probar un programa de forma que se asegure que realiza su función requerida.

#### *3.1.5.9. Portabilidad*

Esfuerzo requerido para transferir el programa desde un hardware y/o entorno de sistemas de software a otro.

*3.1.5.10. Reusabilidad* 

Grado en que un programa (o partes de un programa) se puede reusar en otras aplicaciones.

#### *3.1.5.11. Facilidad de interoperación*

Esfuerzo requerido para acoplar un sistema a otro.

#### **3.1.6. Visual Basic**

**Visual Basic** facilita el desarrollo rápido de aplicaciones para Windows. Características como la compilación de código nativo, el procesamiento más rápido de formularios y *el acceso mejorado a bases de datos*, permiten crear aplicaciones y componentes rápidos y de alto rendimiento.

Muchas de las mejoras del lenguaje en Visual Basic 6.0 están relacionadas con la Programación Orientada a Objetos (OOP: Object Oriented Programming). El concepto principal de la OOP es la abstracción. Anteriormente se forzaba al programador a escribir código haciendo referencia a estructuras de datos y variables, por otra parte, con la programación orientada a objetos (OOP), un desarrollador crea representaciones abstractas o clases.

Un beneficio primordial de la programación orientada a objetos es que el mantenimiento del código es más fácil porque los cambios afectan sólo a las clases específicas en lugar de al programa completo.

Visual Basic presenta una gran ventaja sobre otros lenguajes de programación, debido a que puede crear rápidamente formularios, consultas e informes mediante las herramientas visuales de diseño y los asistentes, también permite crear rápidamente aplicaciones de prestaciones completas, al aportar un entorno integrado de desarrollo provisto de potentes herramientas de programación orientada a objetos.

# **3.2. SISTEMA DE INFORMACIÓN DEL PROGRAMA DE ASESORIAS PARA EL MEJORAMIENTO DEL RENDIMIENTO ACADÉMICO – PAMRA 1.0 –**

# **3.2.1. Funciones del PAMRA 1.0**

- Almacenar la información perteneciente a los estudiantes inscritos en el Programa<sup>5</sup>.
- Validar la información proporcionada por los estudiantes al momento de la inscripción.
- Llevar un control tanto de la asistencia de los beneficiarios como de los tutores.
- Generar diferente tipo de informes de interés para las directivas del programa.
- Ofrecer opciones de consulta de la información de los estudiantes inscritos en el programa.

# **3.2.2. Descripción del sistema**

El sistema de información del Programa de Asesorías para el Mejoramiento del Rendimiento Académico funciona mediante una ba[s](#page-48-1)e de datos<sup>6</sup> que es poblada [s](#page-48-2)emestre a semestre por medio de una serie de archivos planos<sup>7</sup> los cuales son solicitados a la División de Servicios de Información y en los cuales se encuentra la información académica de todos los estudiantes matriculados en el periodo académico actual.

El Sistema de Información esta dividido en los siguientes módulos:

<span id="page-48-0"></span> <sup>5</sup> Programa de Asesorias para el Mejoramiento del Rendimiento Académico.

<span id="page-48-1"></span><sup>6</sup> Ver anexo 1

<span id="page-48-2"></span><sup>&</sup>lt;sup>7</sup> Ver anexo 3

# • **Tutor:**

Las actividades correspondientes a los tutores se llevan a cabo en este módulo. A continuación se da una breve descripción de las tareas a realizar mediante la utilización del **PAMRA**:

- − Incluir Tutor teniendo en cuenta los criterios para su selección.
- − Eliminar un Tutor.
- − Modificar los datos del Tutor de acuerdo a la necesidad.
- − Llevar un control de la asistencia a talleres por parte de los Tutores.
- − Llevar el control de Consultas Psicológicas de los participantes en el programa.

# • **Beneficiario:**

Las actividades correspondientes a los beneficiarios se llevan a cabo en este módulo. A continuación se da una breve descripción de las tareas a realizar mediante la utilización del **PAMRA**:

- − Incluir Beneficiario teniendo en cuenta los criterios para su selección.
- − Eliminar un Beneficiario.
- − Modificar los datos del Beneficiario de acuerdo a la necesidad.
- − Llevar un control de la asistencia a talleres por parte de los Beneficiarios.
- − Llevar el control de Consultas Psicológicas de los participantes en el programa.

# • **Grupo:**

Las actividades correspondientes a los grupos se llevan a cabo en este módulo. A continuación se da una breve descripción de las tareas a realizar mediante la utilización del **PAMRA**:

- − Incluir Grupo de acuerdo a las necesidades del Programa.
- − Eliminar un Grupo.
- − Modificar los datos del Grupo.
- − Asistencia a Tutorías

# • **Talleres:**

Las actividades correspondientes a los talleres se llevan a cabo en este módulo. A continuación se da una breve descripción de las tareas a realizar mediante la utilización del **PAMRA**:

- − Incluir Taller teniendo en cuenta las asesorías que se vayan la dictar.
- − Eliminar Taller en caso de que ya no se vaya dictar.
- − Modificar Taller en caso de que la fecha se tenga que cambiar.

# • **Procesos:**

Los procesos que se llevan a cabo dentro del Programa se encuentran en este módulo. A continuación se da una breve descripción de las tareas a realizar mediante la utilización del **PAMRA**:

- − Cargar los Archivos Planos provenientes de Admisiones.
- − Validar la información suministrada por los estudiantes.
- − Formar grupos teniendo en cuenta las condiciones de los Tutores.
- − Asignar Salones
- − Asignar Beneficiarios.
- − Cerrar período. Limpia las tablas y reinicia un nuevo semestre.

# • **Listados:**

Los listados requeridos por la oficina en cuestión son obtenidos en este módulo. A continuación se da una breve descripción de las tareas a realizar mediante la utilización del **PAMRA**:

- − Listado de Grupos.
- − Listado de Beneficiarios.
- − Listado de Tutores (Voluntarios, Beca Comedor. Auxiliar Docente).
- − Listado de Alumnos PFU.
- − Listado de Alumnos Condicionales.
- − Listado de Talleres.
- − Listado de Materias (Código y Nombre de la materia).
- − Listado de Horarios (Código y Descripción de la hora).
- − Listado de Salones.

# • **Consultas:**

Las consultas que la oficina en cuestión requiere se llevan a cabo en este módulo. A continuación se da una breve descripción de las tareas a realizar mediante la utilización del **PAMRA**:

- − Consulta de Alumnos por fuera (Tutores / Beneficiarios).
- − Consulta de Alumnos inscritos.
- − Consulta de Carreras que participan en el Programa (Inscritas y Reales).
- − Consulta de Niveles que participan en el Programa.
- − Consulta de Materias que participan en el Programa (Ofrecidas / Solicitadas).
- − Control Asistencia.
- − Consulta de Datos Históricos.

# • **Informes:**

Los Informes solicitados por la Oficina de Desarrollo Psico-Social se llevan a cabo en este módulo. A continuación se da una breve descripción de las tareas a realizar mediante la utilización del **PAMRA**:

− Informe a la Jefatura de la División de Bienestar Universitario

- − Informe a la Oficina de Planeación.
- − Informe a la Oficina de Divulgación.

#### • **Buscar:**

En este módulo se presentan las opciones para buscar los datos personales de tutores, beneficiarios y cualquier estudiante participante en el Programa del cual desee saber información. A continuación se da una breve descripción de las tareas a implementar mediante la utilización del **PAMRA**:

- − Información sobre Tutores.
- − Información sobre Beneficiarios
- − Información sobre Grupos
- − Datos Personales de los participantes en el Programa.

#### • **Mantenimiento:**

En este módulo se presentan las opciones que permiten llevar a cabo el Mantenimiento del Sistema en cuanto a Usuarios. A continuación se da una breve descripción de las tareas a implementar mediante la utilización del **PAMRA**:

- − Mantenimiento de Tablas.
- − Crear Usuario. (Esta opción es exclusiva para el Administrador)
- − Cambiar Clave.

#### • **Ayuda:**

Con el fin de agilizar las labores del usuario del **PAMRA** se hace necesario crear un módulo de ayuda que le permita satisfacer cualquier inquietud que se le presente sobre el Sistema de Información. A continuación se da una breve descripción de las tareas a realizar mediante la utilización del **PAMRA**:

- − Proporcionar información sobre los realizadores del Sistema de Información **PAMRA.**
- − Presentar temas que permitan al usuario el óptimo manejo del Sistema de Información.

# • **Salir:**

Para facilitar el manejo del Sistema de Información por parte del usuario se crea el módulo salir. La tarea a realizar en este módulo es la siguiente:

− Permitir que el usuario pueda abandonar el sistema en el momento que lo desee.

# **4. ACTUALIZACIÓN DEL SISTEMA DE INFORMACION DEL PROGRAMA DE ASESORIAS PARA EL MEJORAMIENTO DEL RENDIMIENTO ACADEMICO PAMRA**

Con el fin de prestar un mejor servicio, el Sistema desarrollado en el Año 2000 fue actualizado ajustándolo así a los nuevos requerimientos de la oficina de desarrollo Psico-Social para el Programa. Sin embargo la estructura general de la versión anterior trató de mantenerse, así como la metodología de desarrollo seguida (Ciclo de Vida Clásico).

Lo[s](#page-54-0) archivos planos<sup>8</sup> necesarios para el funcionamiento del sistema continúan siendo los mismos que en el sistema anterior con el fin de conservar la forma de carga y poblamiento de la base de datos.

# **4.1. DESARROLLO DE LA ACTUALIZACIÓN**

La fase de actualización del sistema se realizo teniendo en cuenta las etapas que nos muestra la metodología del ciclo de vida clásico de desarrollo de software estas etapas fueron Análisis, Diseño, Codificación, Pruebas, Mantenimiento.

# **4.1.1. Fase de análisis**

<span id="page-54-0"></span>Durante el periodo de actualización del sistema se realizaron varias reuniones con los usuarios, con el fin de recopilar información acerca de los ajustes que se requerían para el buen funcionamiento del Sistema, además de las entrevistas con los usuarios, se realizaron pruebas de funcionamiento al sistema existente para detectar posibles errores y buscar la corrección de los mismos.

Una vez culminada la fase de análisis se contaba ya con un registro de los errores y las sugerencias hechas por parte de los usuarios.

# **4.1.2. Fase de diseño**

Con la información obtenida en la fase de análisis, se inicio en primera instancia con el rediseño del diagrama entidad relación y los procesos que estaban presentando problemas de flexibilidad al momento de realizar la inscripción de los tutores y beneficiarios.

Al finalizar esta fase se obtuvo una identificación de los procesos críticos los cuales serán los que mayor atención recibirán durante la fase de codificación.

# **4.1.3. Fase de codificación**

Con base en el nuevo diseño se continúo con la implementación de los cambios proyectados teniendo en cuenta el análisis de requerimientos y los posibles cambios que se presentan durante la implementación.

Como resultado de esta fase se obtuvo una versión funcional del sistema.

# **4.1.4. Fase de pruebas**

Con la versión del sistema que se tenia después de la codificación se inicio la fase de pruebas utilizando datos reales del programa, es decir, inscripciones de tutores y beneficiarios, asistencias a tutorías y talleres, de esta manera se logró una depuración de errores de funcionamiento del sistema.

Al final de esta fase se obtuvo el sistema listo para ponerlo en funcionamiento en el Programa de Asesorías para el Mejoramiento del Rendimiento Académico.

44

\_\_\_\_\_\_\_\_\_\_\_\_\_\_\_<br><sup>8</sup> Ver Anexo 3

### **4.1.5. Fase de mantenimiento**

Esta fase se explicara en el siguiente capitulo ya que la implantación del sistema incluye esta fase.

# **4.2. DESCRIPCION DE LA ACTUALIZACION DEL SISTEMA**

De acuerdo con los diferentes módulos del PAMRA 1.0 se realizo la actualización de cada uno de ellos así:

### **4.2.1. Modulo Tutor**

Las actividades correspondientes a los tutores para el nuevo sistema se explican brevemente a continuación, así como la actualización hecha con respecto al sistema anterior:

- − Incluir Tutor teniendo en cuenta los criterios para su selección.
- − Modificar los datos del Tutor de acuerdo a la necesidad.
- − Eliminar un Tutor.
- − Llevar el control de las horas dictadas por cada Tutor.
- − Llevar un control de la asistencia a talleres por parte de los Tutores.
- − Llevar el control de Consultas Psicológicas de los participantes en el programa.

Al momento de incluir un tutor se valida al instante la información que este presente, con el fin de verificar si cumple con los requisitos para ser tutor (Estar matriculado en el periodo académico actual, promedio mínimo de 3.5 y haber visto y aprobado la materia que desea dictar), si por algún motivo el tutor no cumple con alguno de estos requisitos el sistema pregunta si desea incluir de todas formas el tutor, ya que, en muchas ocasiones no importa que el estudiante no cumpla con alguno de los requisitos (Excepto el de estar matriculado en el periodo actual) como es el caso de estudiantes de Ingeniería Mecánica que desean ser tutores de Mecánica Analítica, ya que esta materia no es de su plan de estudios el sistema optaría por no aceptarlos pero se pueden incluir ya que ven materias que complementan aun mas el contenido de esta; este tipo de validación de los datos no se realizaba de esta manera en el sistema anterior ya que era un proceso que debía realizarse luego de finalizar toda la inscripción de los tutores y tampoco permitía ser flexibles al momento de la inscripción.

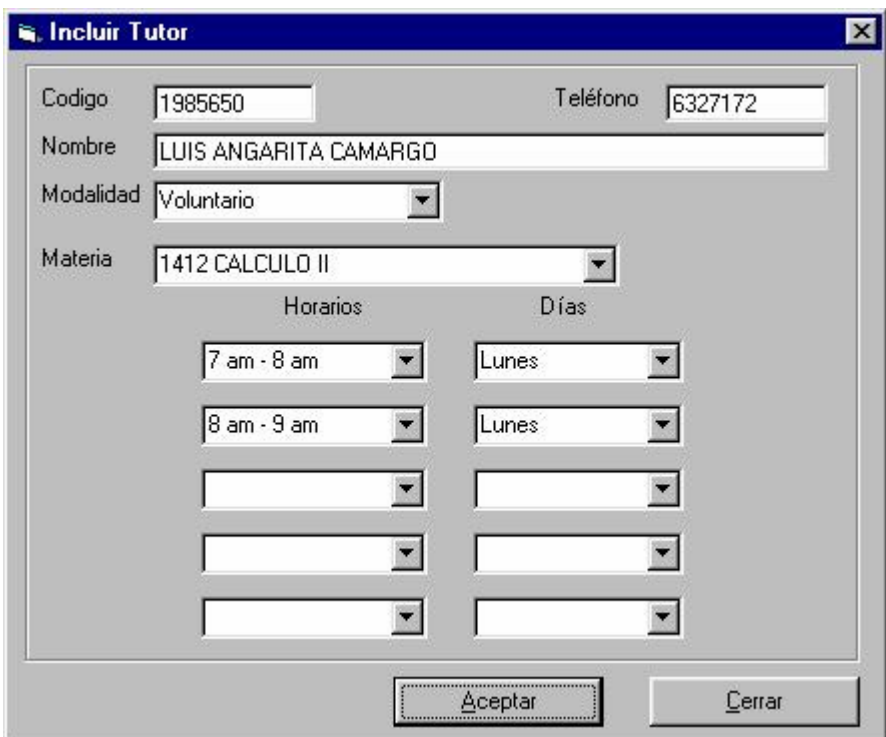

Figura 8 Formulario **Incluir Tutor.** 

También fue incluida la opción de controlar las horas dictadas por el tutor semana a semana, esto con el fin de dar control y garantizar el cumplimiento de las obligaciones adquiridas por los tutores durante el semestre ya que es una forma de evaluar el desempeño del mismo dentro del programa.

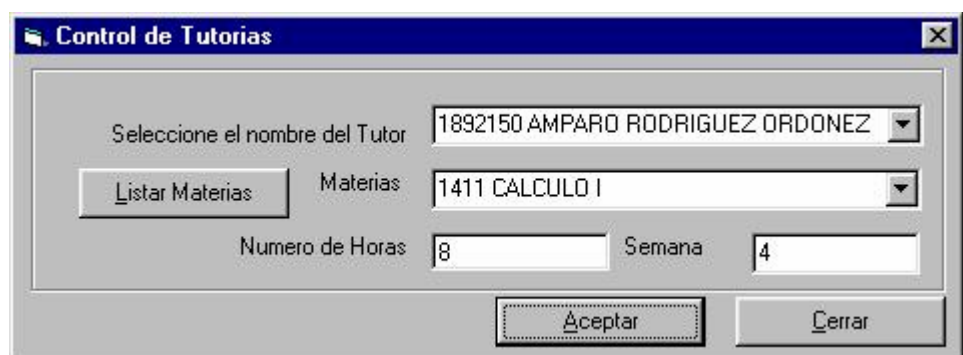

Figura 9 Formulario **Control de Tutorías.**

Una vez realizada la operación de formación de grupos la inscripción de cada tutor es tomada como la inscripción de un grupo ya que el tener un tutor con su respectiva materia representa un grupo dentro del programa.

Las demás características de este modulo continúan siendo las mismas que en la versión anterior del sistema.

# **4.2.2. Modulo Beneficiario**

Las actividades correspondientes a los beneficiarios para el nuevo sistema se explican brevemente a continuación, así como la actualización hecha con respecto al sistema anterior:

- − Incluir Beneficiario teniendo en cuenta los criterios para su selección.
- − Modificar los datos del Beneficiario de acuerdo a la necesidad.
- − Eliminar un Beneficiario.
- − Llevar un control de la asistencia a talleres por parte de los Beneficiarios.
- − Llevar el control de Consultas Psicológicas de los participantes en el programa.

La inscripción de los beneficiarios debe realizarse después de la de los tutores ya que ellos escogen el grupo (tutor - materia) que más les convenga de acuerdo con el horario de clases del beneficiario, ya que el beneficiario se inscribe en un grupo en particular escogido por el mismo, siendo esta una de las premisas de programa pues la idea es reforzar al estudiante no obligarlo a cumplir un horario como el de una asignatura brindada por la Universidad, aunque es necesario resaltar que el beneficiario que solicita el refuerzo tiene el deber de asistir a la tutoría ya que de otra manera el programa no estaría sirviendo para nada. De la misma manera que el tutor, la validación de los beneficiarios se hace una vez ingresados los datos del mismo, eliminando el proceso de validar beneficiarios que se tenia en la versión anterior, esta validación consiste en verificar que el estudiante no halla pasado la materia en la que solicita el refuerzo.

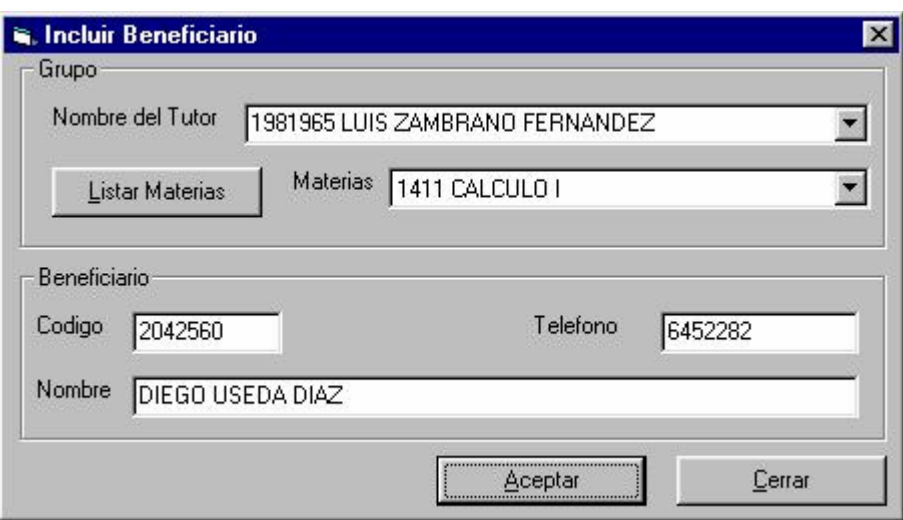

Figura 10 Formulario **Incluir Beneficiario.** 

Las demás características de este modulo continúan siendo las mismas que en la versión anterior del sistema.

# **4.2.3. Modulo Grupo**

Las actividades correspondientes a los grupos para el nuevo sistema se explican brevemente a continuación, así como la actualización hecha con respecto al sistema anterior:

- − Incluir Grupo de acuerdo a las necesidades del Programa.
- − Modificar los datos del Grupo.
- − Eliminar un Grupo.
- − Asistencia a Tutorías por parte de los Beneficiarios.

Como se hacia mención anteriormente la inscripción de un grupo nuevo hace referencia a la inscripción de un tutor, validando los datos de la misma manera que en el proceso de inscripción de tutores, cuando un tutor que ya estaba inscrito con anterioridad desea otro grupo de una materia diferente el sistema indica que ya se encuentra inscrito y pregunta si desea incluirlo con otro grupo, si es afirmativa la respuesta valida el horario indicado por el estudiante con el que tiene con el otro grupo y lo incluye en el sistema.

Las demás características de este modulo continúan siendo las mismas que en la versión anterior del sistema.

# **4.2.4. Modulo Talleres**

Las actividades correspondientes a los talleres para el nuevo sistema se explican brevemente a continuación, así como la actualización hecha con respecto al sistema anterior:

- − Incluir Taller teniendo en cuenta las asesorías que se vayan la dictar.
- − Eliminar Taller en caso de que ya no se vaya dictar.
- − Modificar Taller en caso de que la fecha se tenga que cambiar.

En relación con el sistema anterior este modulo no fue modificado pues no presentaba ningún problema en su funcionamiento.

#### **4.2.5. Modulo Procesos**

Los procesos que se llevan a cabo para el funcionamiento del nuevo sistema se explican brevemente a continuación, así como la actualización hecha con respecto al sistema anterior:

- − Cargar los Archivos Planos provenientes de Admisiones.
- − Formar grupos teniendo en cuenta las condiciones de los Tutores.
- − Cerrar período. Limpia las tablas y reinicia un nuevo semestre.

Dado que la validación de los datos se realiza al momento de la inscripción se eliminaron los procesos de Validación Tutores y Validación Beneficiarios, además dado que es muy difícil tener a tiempo la información de los salones por parte e la División de Servicios de Información, también fue eliminado el proceso de asignación de salones, por ultimo teniendo en cuenta que los beneficiarios se inscriben en un grupo directamente, también se hace innecesario el proceso de asignar beneficiarios.

Los demás procesos de este modulo continúan siendo los mismos que se tenían en el sistema anterior.

# **4.2.6. Modulo Listados**

Los listados requeridos por la oficina en cuestión son obtenidos en este módulo. A continuación se da una breve descripción de los informes obtenidos con el sistema:

− Listado de Grupos.

- − Listado de Beneficiarios.
- − Listado de Tutores (Voluntarios, Beca Comedor. Auxiliar Docente).
- − Listado de Talleres.
- − Listado de Horarios (Código y Descripción de la hora).
- − Listado de Horas Dictadas por cada Tutor.

Los listados generados por el sistema $9$  son los mismos que en el sistema anterior con la diferencia que en el listado de los grupos muestra los tutores con los diferentes beneficiarios inscritos en su grupo.

# **4.2.7. Modulo Consultas**

Las consultas que la oficina en cuestión requiere se llevan a cabo en este módulo. A continuación se da una breve descripción de los informes obtenidos con el sistema:

- − Consulta de Alumnos inscritos.
- − Consulta de Carreras que participan en el Programa.
- − Consulta de Niveles que participan en el Programa.
- − Consulta de Materias que participan en el Programa.
- − Consulta de Datos Históricos.

Las consultas realizadas en este modulo son las mismas que en el sistema anterior dado que es información que no difiere en nada con respecto al nuevo sistema y esta es la que puede llegar a ser necesaria en algún momento durante el periodo académico.

#### <span id="page-62-0"></span>**4.2.8. Modulo Buscar**

En este módulo se presentan las opciones para buscar los datos personales de tutores, beneficiarios y cualquier estudiante participante en el Programa del cual desee saber información. A continuación se da una breve descripción de las tareas a implementar mediante la utilización del sistema:

- − Información sobre Tutores.
- − Información sobre Beneficiarios
- − Información sobre Grupos
- − Información sobre Materias Ofrecidas
- − Datos Personales de los participantes en el Programa.

El único cambio que presenta este modulo es de consultar información referente a las materias que se están ofreciendo.

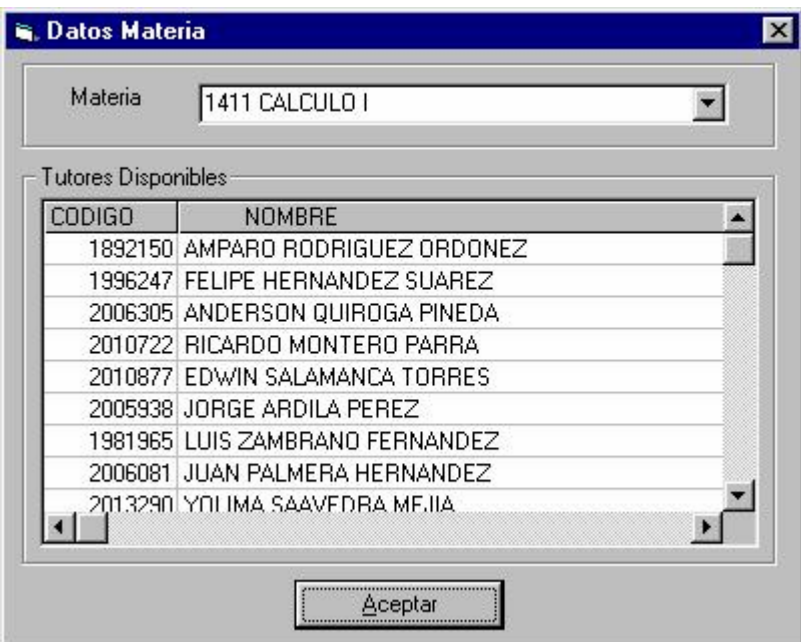

Figura 11 Formulario **Datos Materia.**

 <sup>9</sup> Ver Anexo 4.

# **4.2.9. Modulo Mantenimiento**

Con el fin de controlar y prestar un mejor servicio en las tutorías, se agregó la opción de modificar el numero de estudiantes que un grupo puede tener, este cambio solo puede hacerse por el administrador del sistema previo acuerdo con el tutor de la materia; con respecto a los demás procesos de este modulo no se realizaron cambios en ellos.

Los módulos de **Ayuda** y **Salir** no presentan cambios pues no presentan procedimientos que presentaran problemas de funcionamiento con respecto a las necesidades del Programa.

También se hizo necesario modificar la base de datos<sup>[10](#page-64-0)</sup> del sistema para ajustarse a los cambios en la forma de operación del sistema y a los nuevos datos generados por este durante el transcurso de su operación.

1

<span id="page-64-0"></span><sup>&</sup>lt;sup>10</sup> Ver Anexo 1.

# **5. IMPLANTACION DEL SISTEMA DE INFORMACION DEL PROGRAMA DE ASESORIAS PARA EL MEJORAMIENTO DEL RENDIMIENTO ACADEMICO PAMRA**

El desarrollo de la implantación se llevo a cabo en cuatro fases instalación, capacitación, coordinación y evaluación. Cada una de ellas se subdividió en diferentes etapas arrojando estas una serie de productos que conforman los resultados del proyecto.

### **5.1. INSTALACION DEL SISTEMA**

Esta fase se dividió en las siguientes etapas:

- Adquisición de los requisitos hardware y software del sistema.
- Instalación del sistema.

#### **5.1.1. Adquisición de los requisitos hardware y software del Sistema**

Durante el desarrollo de esta fase fue necesaria la adecuación del equipo en el que funcionaria el sistema, ajustándonos a los requisitos de hardware y software que se describieron en el capítulo 2, además de asegurarse de poseer las licencias y demás requisitos que traigan consigo estos requerimientos.

Pero debido a la situación en la que se encuentra la división de bienestar universitario no se ha contado con el dinero para la adquisición del equipo necesario para el funcionamiento del sistema, por esto se adecuo un equipo funcional con algunas partes de los equipos que se encontraban en la oficina de desarrollo Psico-Social. Debido a esto se presentó un retardo en la puesta en funcionamiento del sistema.

Productos:

Equipo de cómputo adecuado para la instalación del sistema.

### **5.1.2. Instalación del Sistema**

Una vez adecuado el equipo que alojaría el sistema se procedió a instalarlo y solicitar al mismo tiempo a la división de servicios de información los archivos planos necesarios iniciar el funcionamiento del sistema.

Productos:

Sistema instalado y listo para entrar en funcionamiento. Archivos planos necesarios para le funcionamiento del sistema.

# **5.2. CAPACITACIÓN AL USUARIO**

Teniendo los requisitos necesarios, se procede a capacitar al usuario que va a quedar como administrador del sistema, para que adquiera un mejor entendimiento y pueda inicializar y poner en marcha el sistema, configurando todos los datos y características de este.

Este usuario en un principio fue la Sra. Claudia Patricia Galvis, pero dado que ella como funcionaria de la División de Bienestar Universitario tiene sus tareas estipuladas se opta por capacitar a los Tutores que se encargan de dirigir y coordinar el Programa, esto con el fin de dar mayor control al mismo pues son los Tutores los que mejor conocen el funcionamiento del Programa.

Se escogieron los Tutores de acuerdo a la estructura jerárquica<sup>[11](#page-67-0)</sup> con la que cuenta el Programa dado que son los encargados de controlar que se cumplan con las actividades del Programa.

Se establecieron horarios de reuniones para capacitar a los encargados del manejo del Sistema. Para el desarrollo de estas se citó a los usuarios en diferentes horarios dado que solo se cuenta con un equipo disponible para alojar el sistema, sin embargo debido a la remodelación de la planta física del edificio de bienestar universitario se presentaron dificultades de espacio para el desarrollo de las mismas.

Durante el desarrollo de las reuniones se explicó el funcionamiento del Sistema y se organizó un cronograma para el ingreso de los datos durante el periodo académico, con el fin de controlar de manera conjunta (Directivas, Desarrolladores y Tutores) el ingreso de los datos y el cumplimiento de los requisitos.

Productos:

Grupo de auxiliares encargado del manejo del sistema. Cronograma para el ingreso de datos.

# **5.3. COORDINACION**

La fase de coordinación de la implantación se dividió en las siguientes etapas:

- Soporte técnico
- Control de errores

<span id="page-67-0"></span> <sup>11</sup> Ver Capítulo 2.

#### **5.3.1. Soporte Técnico**

Durante la utilización del sistema por parte de los usuarios se pueden presentar errores tanto de funcionamiento como de procedimiento, que pueden derivar en fallas notorias del sistema, es por esto, que se presta un servicio de soporte técnico el cual busca corregir los errores que se presenten y al mismo tiempo establecer requisitos para futuras actualizaciones, teniendo en cuenta que se pueden agregar una serie de características nuevas para el mejoramiento del servicio prestado por medio de este Programa.

Este soporte fue suministrado por el grupo de soporte Software PAMRA el cual esta conformado por estudiantes de diferentes niveles de la escuela de Ingeniería de Sistemas e Informática y cuyo objetivo es mantener y evolucionar el sistema atendiendo las indicaciones que hagan los usuarios y a que los requisitos del sistema pueden aumentar o cambiar con el tiempo.

#### **5.3.2. Control de Errores**

El control de errores se realizó por medio de informes presentados por parte de los usuarios en los cuales se relacionaba el proceso que se estaba realizando y las características del error, teniendo en cuenta, que se pudo haber presentado tanto por fallo del sistema como por un fallo de procedimiento del usuario al momento de realizar alguna acción.

Los errores presentados, de acuerdo a su grado de complejidad, fueron corregidos en el mismo momento, o un tiempo después ya que algunos requerían modificar parte del código fuente del sistema, estas correcciones se realizaban en horas diferentes a las de trabajo del programa.

# **5.4. EVALUACION**

En esta fase se evaluó el comportamiento del Sistema durante el periodo de trabajo y se entregó el manual de usuario $12$  así como un informe de implantación a las directivas del Programa con el fin de reportar los errores, correcciones y recomendaciones para dar continuidad al funcionamiento del sistema.

Durante cada una de las reuniones de evaluación se levantaron actas de entrega en las cuales se expresaba la conformidad de los usuarios con los resultados obtenidos por medio de la utilización del PAMRA.

Cabe resaltar que el sistema esta en proceso de evolución y que los encargados de esta evolución son los miembros del grupo software PAMRA, de la mano de la división de servicios de información.

El contenido del informe de evaluación está constituido por los diferentes listados tanto de beneficiarios como tutores y materias, así como un listado de las horas dictadas por cada tutor durante el periodo académico.

<span id="page-69-0"></span> <sup>12</sup> Ver anexo 5

#### **6. CONCLUSIONES**

Los objetivos del Proyecto se alcanzaron en su totalidad, el Sistema de Información para el Programa de Asesorías para el Mejoramiento del Rendimiento Académico satisfizo las expectativas expuestas en el Plan de Trabajo así como las de la Oficina de desarrollo Psico-Social.

Los procesos propuestos se realizaron de acuerdo a las exigencias planteadas por la Oficina de desarrollo Psico-Social de la División de Bienestar Universitario, logrando con ello mejorar el servicio a la comunidad.

El uso de herramientas informáticas para la optimización de procesos se evidencia como un instrumento para lograr obtener mejores resultados y prestar un mejor servicio a la comunidad.

El Proyecto muestra la importancia que tiene la Ingeniería de Sistemas como herramienta eficaz en el mejoramiento y optimización de los procesos, en el estudio organizacional, utilizando los medios que ofrece la tecnología para así lograr eficiencia, consistencia y confiabilidad en el manejo de grandes volúmenes de información.

Gracias a la utilización del **PAMRA** se logra simplificar la mayor parte de los procesos manuales, los cuales fueron objeto de automatización, creando así un mejor ambiente de trabajo y mejorando la atención al estudiante.

### **7. RECOMENDACIONES PARA LA CONTINUIDAD DEL PROYECTO**

Para lograr un mejor aprovechamiento del Sistema de Información, se sugiere lo siguiente:

Mantener el formato en los archivos planos $13$  que se piden a la Oficina de Admisiones, para evitar problemas durante el proceso de Cargar Archivos siempre y cuando no se halla implementado aun un modulo que ofrezca la posibilidad de conectarse directamente con las bases de datos de la universidad.

Implementar el Sistema mediante una red de cómputo logrando así una mayor eficiencia administrativa y un mejor servicio a la comunidad universitaria.

Actualizar los archivos base del Sistema de Información para garantizar el buen funcionamiento del **PAMRA** y la confiabilidad en la información que el maneja.

Se recomienda que la persona encargada de realizar el mantenimiento al sistema tenga un conocimiento completo del mismo, para así evitar cometer errores que puedan crear conflictos.

Mantener una evolución del sistema mediante un grupo de estudiantes y profesores que lo mejoren y presten al mismo tiempo un servicio de soporte técnico.

<span id="page-71-0"></span> <sup>13</sup> Ver Anexo 3.
# **BIBLIOGRAFIA**

- DATE, C.J. Introducción a los Sistemas de Bases de Datos, Volumen 1, Quinta Edición. USA: Editorial ADDISON-WESLEY IBEROAMERICANA, 1993.
- GOMEZ, Martha y PICO, Sandra. Sistema de información para el programa de mejoramiento del rendimiento académico. Universidad Industrial de Santander, 2000.
- ISAZA, Manuel. Implantación del Sistema de información Sabe 2000. Universidad Industrial de Santander, 2000.
- KORTH, Henry F. y SILHERSCHATZ, Abraham. : "Fundamentos de Base de Datos". España, Mc Graw Hill / Interamericana- España, 1993.
- Microsoft Press. Microsoft Visual Basic 6.0. Manual del Programador, McGrawHill, 1998.
- PRESSMAN, Roger S. Ingeniería del software, un enfoque práctico. Quinta edición. España, McGrawHill, 2002.
- SENN, James A. Análisis y diseño de sistemas de información. México, McGrawHill, 1992.

ANEXO 1. DIAGRAMA ENTIDAD RELACIÓN

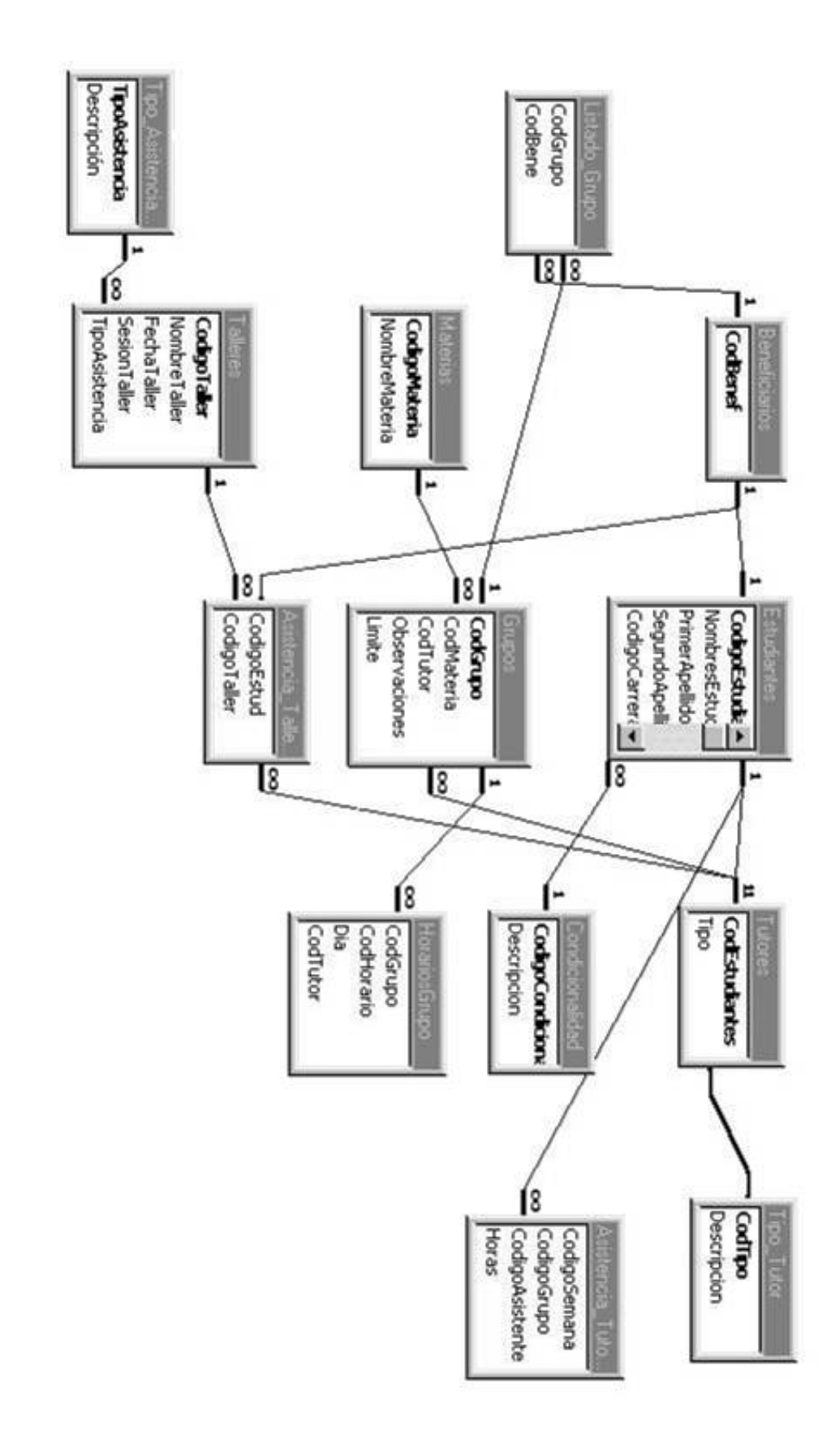

**ANEXO 2. DESCRIPCION DE LAS TABLAS DE LA BASE DE DATOS** 

# TABLA 1. Descripción de la tabla: Asistencia\_Talleres

# Campos

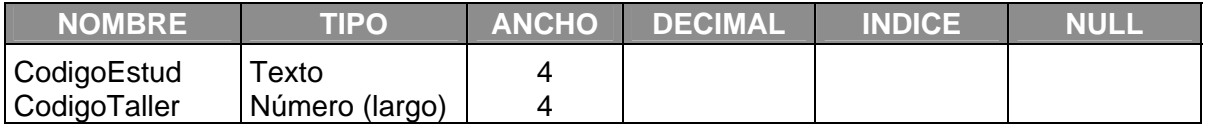

Descripción:

Esta tabla contiene la información correspondiente a la Asistencia de Talleres por parte de los Estudiantes participantes del Programa.

TABLA 2. Descripción de la tabla: Asistencia\_Tutorias

Campos

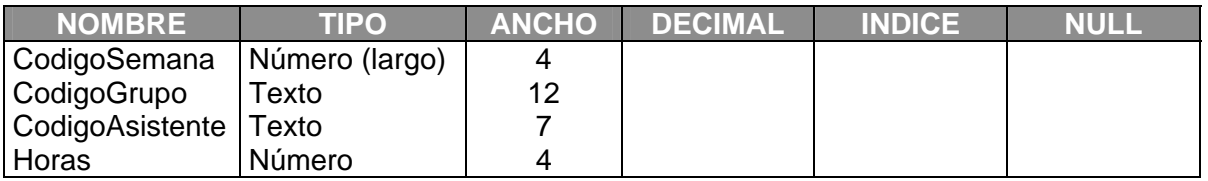

# Descripción

Esta tabla contiene la información correspondiente a la Asistencia de Tutorías por parte de los Estudiantes participantes del Programa.

# TABLA 3. Descripción de la tabla: Beneficiarios

# Campos

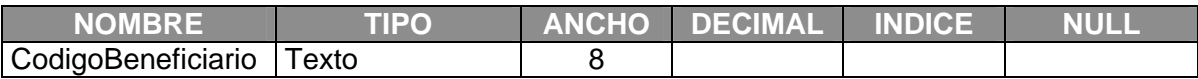

**Indices** 

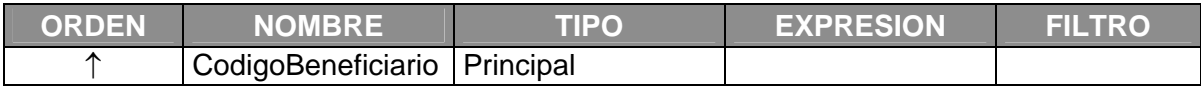

# Descripción

Esta tabla contiene la información de los Beneficiarios incluidos en el sistema.

# TABLA 4 Descripción de la tabla: Carreras

### Campos

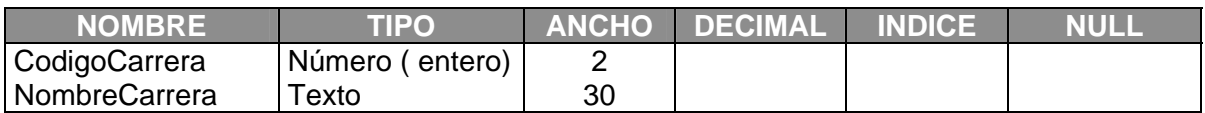

### Indices

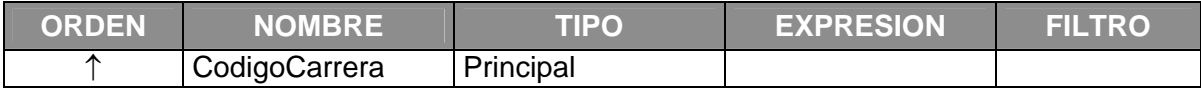

# Descripción

Esta tabla contiene la descripción correspondiente a las Carreras de la Universidad Industrial de Santander.

# TABLA 5 Descripción de la tabla: Condicionalidad

# Campos

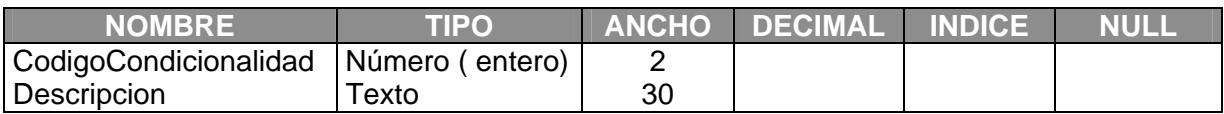

# Indices

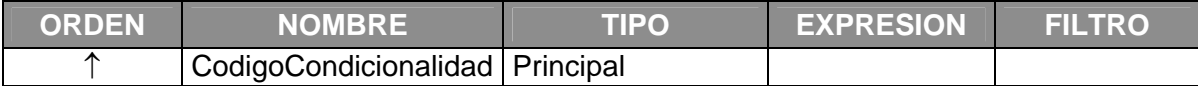

# Descripción

Esta tabla contiene la descripción correspondiente a las Códigos de Condicionalidad donde se determina el estado del Estudiante en la Universidad Industrial de Santander.

# TABLA 6. Descripción de la tabla: Consultas

# Campos

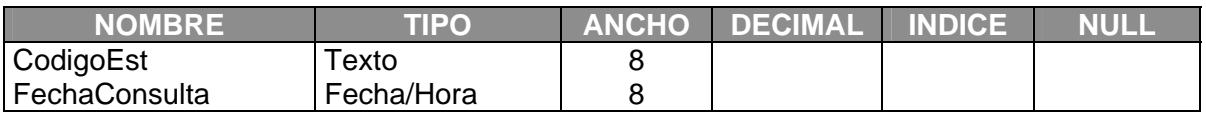

# Descripción

Esta tabla contiene la información correspondiente a la asistencia a Consultas Psicológicas por parte de los estudiantes inscritos en el Programa, siendo este un servicio que presta la Oficina para la cual se diseño el sistema.

# TABLA 7. Descripción de la tabla: Contraseña

# Campos

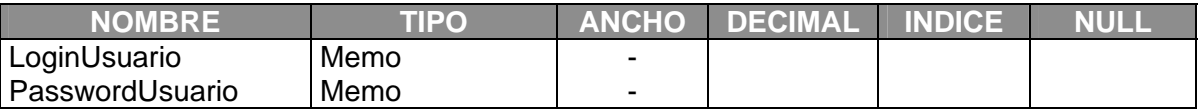

# Descripción

Esta tabla contiene la información correspondiente a los usuarios del **PAMRA.**

# TABLA 8. Descripción de la tabla: Departamentos

### Campos

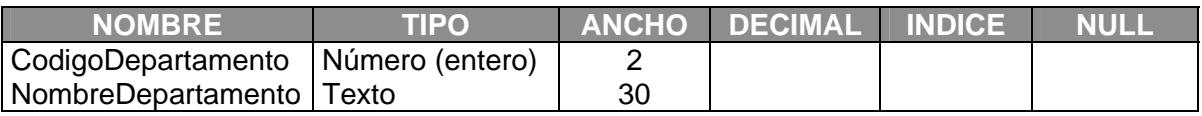

# **Indices**

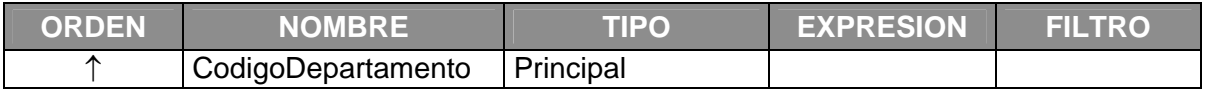

# Descripción

Esta tabla contiene la descripción correspondiente a las Códigos de Departamentos manejados en la Oficina de Admisiones.

# TABLA 9. Descripción de la tabla: Estudiantes

# Campos

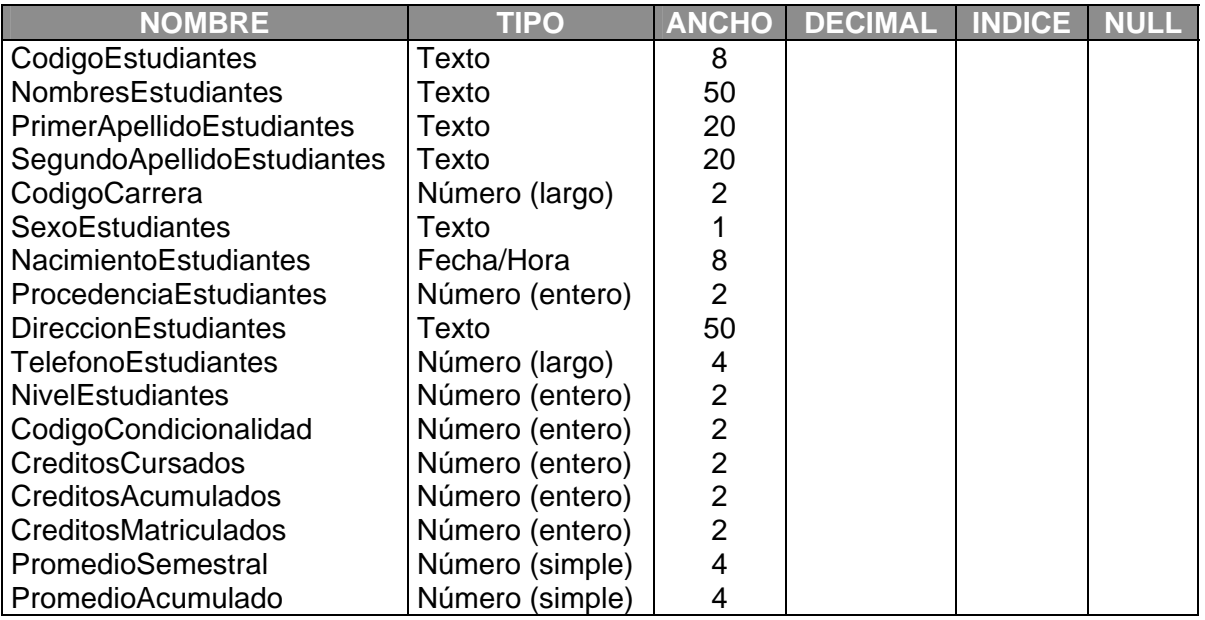

# Indices

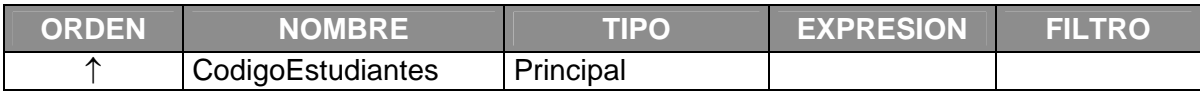

# Descripción

Esta tabla contiene toda la información necesaria de los estudiantes de la UIS.

# TABLA 10. Descripción de la tabla: Evaluaciones

Campos

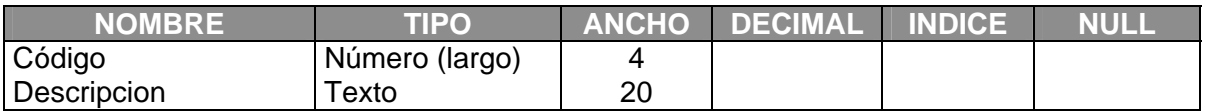

# Descripción

Esta tabla contiene la descripción correspondiente a la Evaluación del Tutor.

# TABLA 11. Descripción de la tabla: Grupos

Campos

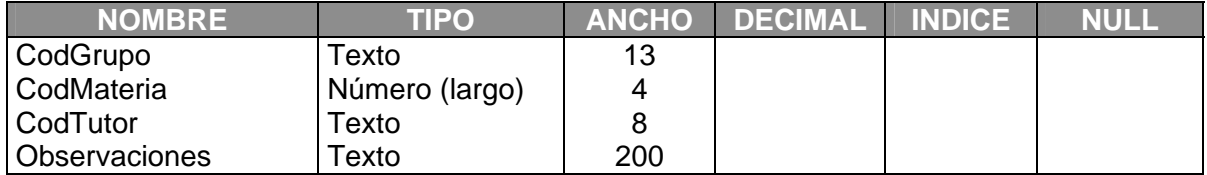

# Indices

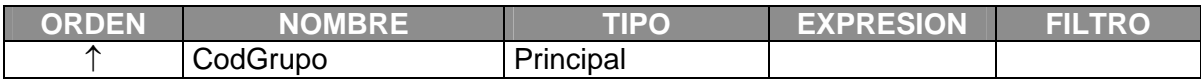

# Descripción

Esta tabla contiene la información correspondiente a los grupos formados finalmente.

# TABLA 12. Descripción de la tabla: Horarios

Campos

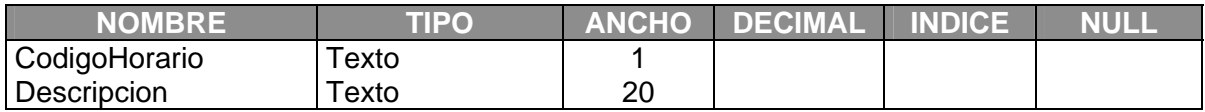

# Indices

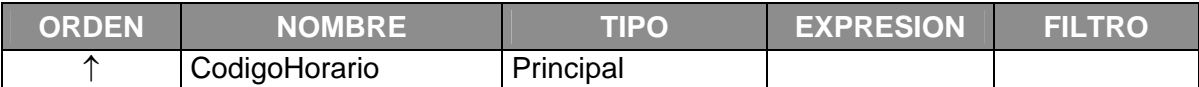

# Descripción

Esta tabla contiene la descripción de las franjas que se van a utilizar en el **PAMRA** para determinar horarios.

# TABLA 13. Descripción de la tabla: HorariosGrupo

Campos

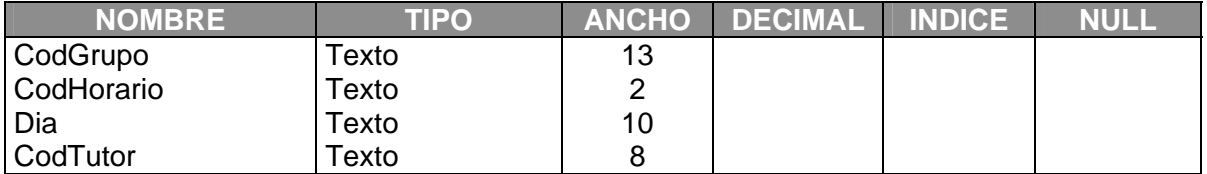

# Descripción

Esta tabla contiene la información correspondiente a los horarios.

# TABLA 14. Descripción de la tabla: InscTutores

### Campos

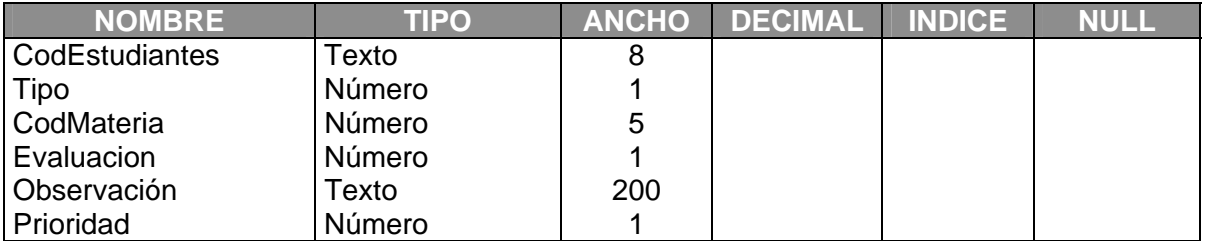

# Descripción

Esta tabla contiene los datos de los tutores antes de la formación de los grupos.

TABLA 15. Descripción de la tabla: Listado\_Grupo

**Campos** 

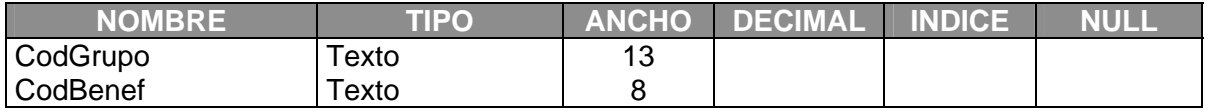

# Descripción

Esta tabla contiene la información de cada una de los beneficiarios inscritos en su correspondiente Grupo.

# TABLA 16. Descripción de la tabla: Materias

# Campos

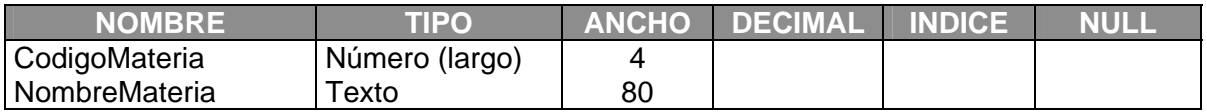

# Indices

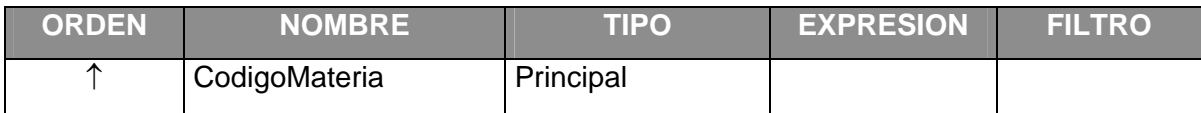

# Descripción

Esta tabla contiene la información correspondiente a las materias.

# TABLA 17. Descripción de la tabla: Notas

# Campos

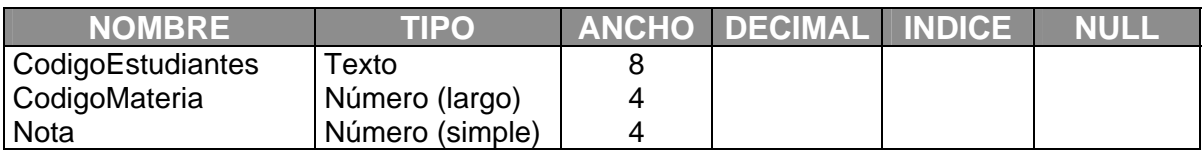

# Descripción

Esta tabla contiene la información correspondiente a las notas de cada estudiante.

# TABLA 18. Descripción de la tabla: Procesos

# Campos

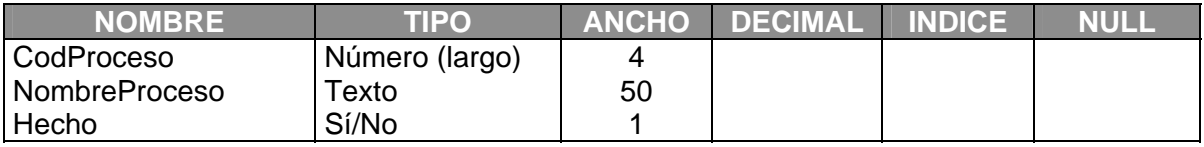

# Indices

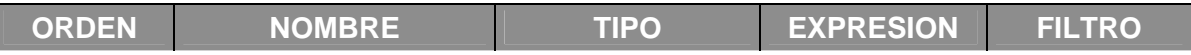

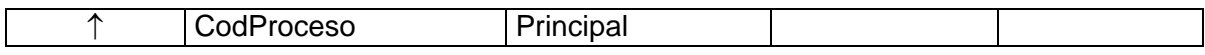

# Descripción

Esta tabla contiene la información correspondiente a los procesos que se realizan en el **PAMRA**.

# TABLA 19. Descripción de la tabla: TALLERES

Campos

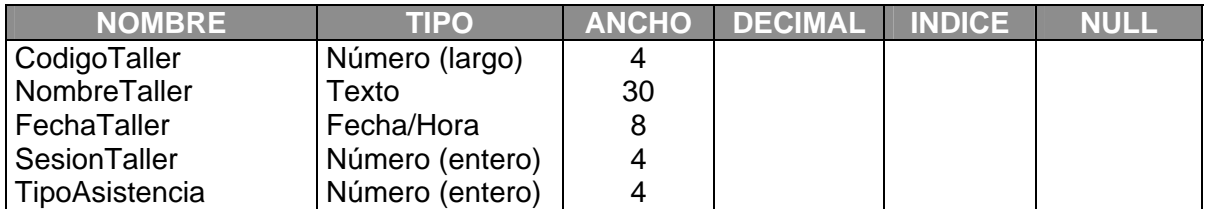

# Indices

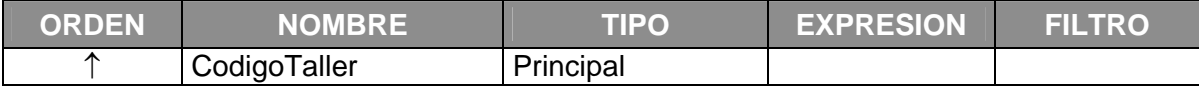

# Descripción

Esta tabla contiene la información correspondiente a los Talleres dictados en el **PAMRA**.

TABLA 20. Descripción de la tabla: Tipo\_Asistencia\_Talleres

Campos

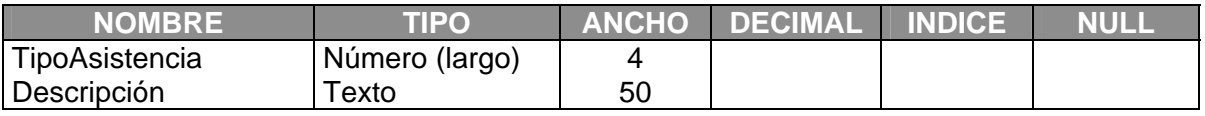

# Descripción

Esta tabla contiene la descripción del Tipo de Asistencia a los Talleres.

# TABLA 21. Descripción de la tabla: Tutores

# Campos

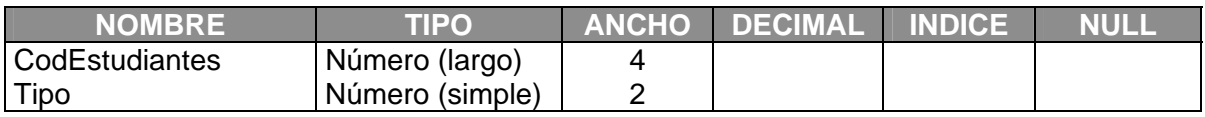

# Indices

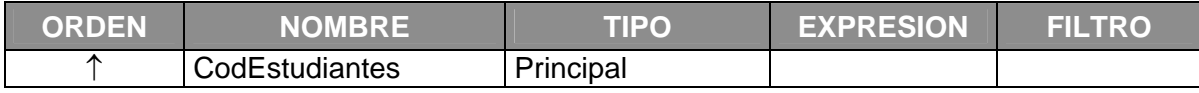

# Descripción

Esta tabla contiene la información necesaria de los Tutores.

ANEXO 3. SOLICITUD DE ARCHIVOS PLANOS

# **ESPECIFICACIONES SOBRE LOS ARCHIVOS PLANOS.**

Teniendo en cuenta estas especificaciones se solicitan los archivos planos a la División de Servicios de Información, con el visto bueno de Vicerrectoría Académica y de Admisiones. Es muy importante que se conserve este formato de distribución de la información para que el Proceso de Cargue de archivos Planos sea óptimo.

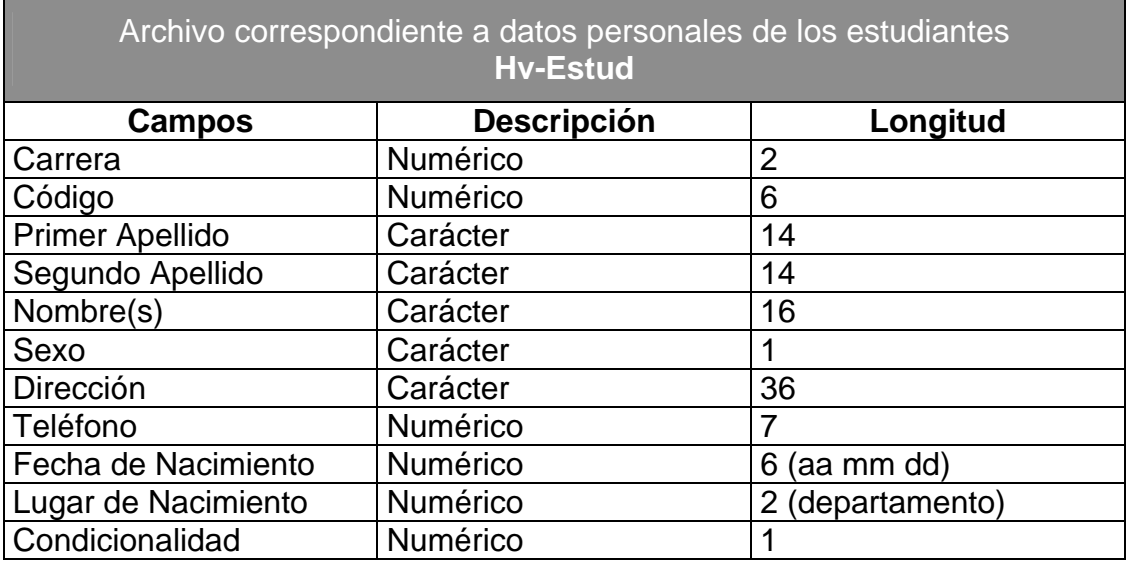

A continuación presentamos la descripción de cada uno de los archivos:

Teniendo en cuenta lo siguiente para la Condicionalidad:

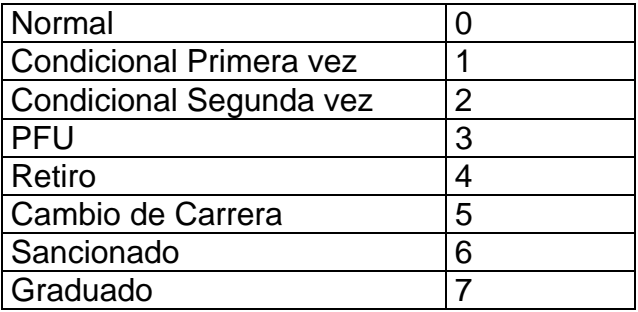

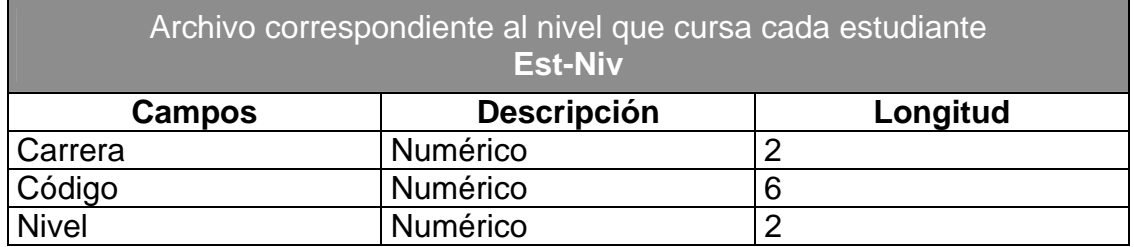

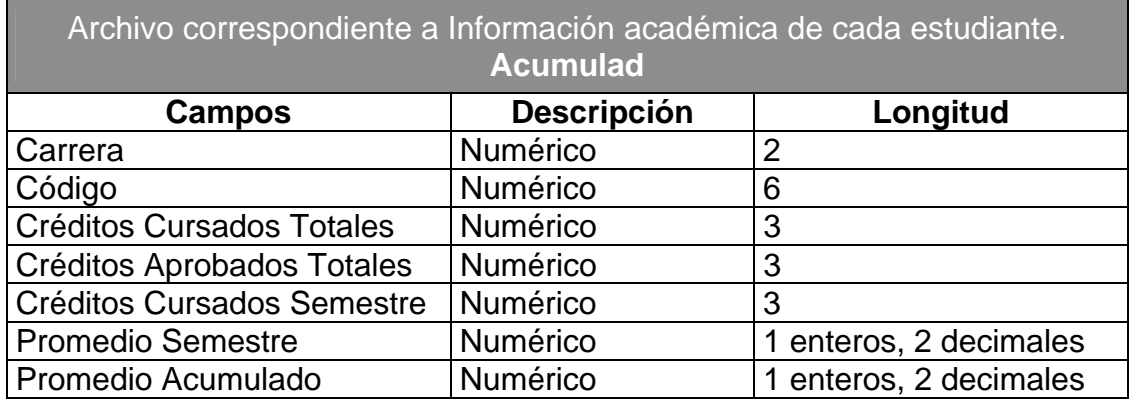

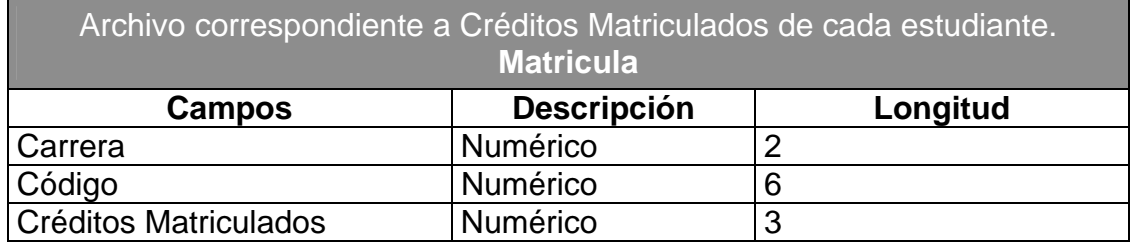

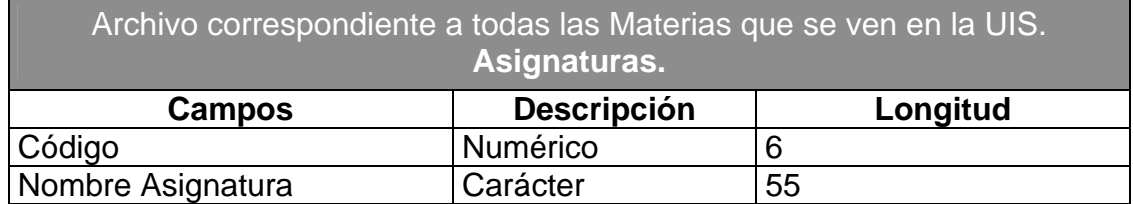

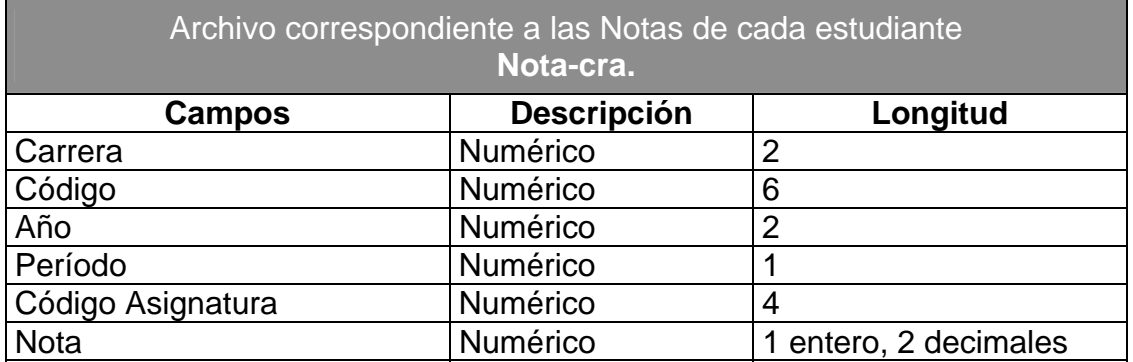

**ANEXO 4. INFORME DE IMPLANTACION** 

# **INFORME FINAL DE IMPLANTACION DEL SISTEMA DE INFORMACION PARA EL PROGARMA DE ASESORIAS PARA EL MEJORAMIENTO DEL RENDIMIENTO ACADEMICO –PAMRA–**

**Presentado por: FÉLIX ANDRÉS CEPEDA GÓMEZ** 

# **Entregado a: Dra. GILMA PUENTES DE CONTRERAS Trabajadora Social Directora del Programa de Asesorías para el Mejoramiento del Rendimiento Académico**

# **UNIVERSIDAD INDUSTRIAL DE SANTANDER ESCUELA DE INGENIERIA DE SISTEMAS EN INFORMATICA GRUPO SOFTWARE PAMRA BUCARAMANGA 2004**

### **1. Carga de Archivos**

Durante el proceso de carga de archivos no se presentaron errores, ya que este proceso no cambio en comparación con la versión anterior del sistema.

### **2. Inscripción de Tutores**

Durante la inscripción de tutores se presentaron errores en la validación de los datos, pero esto se debe a que en el momento no hay forma de actualizar los archivos con facilidad, este error presentado hace referencia a la inscripción de un tutor que se matriculo de manera extemporánea y su registro no aparecía en los archivo que nos fueron entregados por parte de la División de Servicios de Información.

### **3. Formación de Grupos e Inscripción de Beneficiarios**

La formación de los grupos se realizo exitosamente, y la inscripción de beneficiarios solo presento un error en la asignación de estos a los grupos ya que en algunos casos tutores que tenían cupo en sus grupos, no les permitía la inscripción de un beneficiario mas, el error fue corregido y el sistema funciono correctamente.

### **4. Realización de Procesos Complementarios**

Los llamados procesos complementarios como lo son: Imprimir Listados, Realizar Consultas, Registrar Horas etc. Se realizaron de manera exitosa ya que estos en su mayoría requerían únicamente de consultas a la base de datos.

# **5. Cierre de Periodo**

El cierre de periodo realizado satisfizo las expectativas de los usuarios, el proceso de compresión de la base de datos el sistema lo realizo con éxito, junto con el almacenamiento de la base de datos histórica.

# **6. Listado impresos para la evaluación final del rendimiento de los tutores en el programa.**

### **ACTA 001**

### ENTREGA OFICIAL SISTEMA DE INFORMACIÓN PARA EL PROGRAMA DE ASESORIAS PARA EL MEJORAMIENTO DEL RENDIMIENTO ACADEMICO PROCESO DE CARGA DE ARCHIVOS

Fecha: Septiembre 23 de 2004

#### **Presentes:**

- **Bienestar Universitario** 
	- o Dra. Gilma Puentes de Contreras
	- o Leonardo Barón
- **Grupo Software** 
	- o Félix Andrés Cepeda
	- o Linderman Moncada
	- o Raúl Bobadilla
	- o Diego Barrero

#### Ausente:

- **Grupo Software** 
	- o Ing. Luis Ignacio González (Presentó Excusa)
	- 1. El proceso realizado al inicio del período académico fue aceptado sin ninguna objeción o sugerencia por parte de los encargados del manejo del sistema en Bienestar Universitario de esta manera se levanta esta acta en la cual se expresa la conformidad por parte del usuario final del sistema implantado.
	- 2. Se continuará con el seguimiento del proceso Incluír Tutores.
	- 3. Se informara por medio del correo electrónico al Ing. Luis Ignacio González los resultados de la reunión.

Ing. Luis Ignacio González **Director** 

Gilma de beitueu

 $91$ 

Codirectora

### **ACTA 002**

### **ENTREGA OFICIAL SISTEMA DE INFORMACIÓN PARA EL PROGRAMA DE** ASESORIAS PARA EL MEJORAMIENTO DEL RENDIMIENTO ACADEMICO PROCESO DE INSCRPCION DE TUTORES

Fecha: Septiembre 23 de 2004

#### Presentes:

### **Bienestar Universitario**

- o Dra. Gilma Puentes de Contreras
- o Leonardo Barón

#### **Grupo Software**

- o Félix Andrés Cepeda
- o Linderman Moncada
- o Raúl Bobadilla
- o Diego Barrero

#### **Ausente:**

- **Grupo Software** 
	- o Ing. Luis Ignacio González (Presentó Excusa)
	- 1. El proceso realizado al inicio del periodo académico fue aceptado sin ninguna objeción o sugerencia salvo por errores en el manejo del sistema que se presentaron por desconocimiento de algunas funciones por parte del usuario, estos errores fueron corregidos por parte del grupo Software. De esta manera se levanta esta acta en la cual se expresa la conformidad por parte del usuario final del sistema implantado.
	- 2. Se continuará con el seguimiento de los procesos Formar Grupos e Incluir Beneficiarios.
	- 3. Se informara por medio del correo electrónico al Ing. Luis Ignacio González los resultados de la reunión.

Ing. Luis Ignacio González **Director** 

Jihaa de Courried Gilma Puentes de Contreras Codirectora

#### **ACTA 003**

#### ENTREGA OFICIAL SISTEMA DE INFORMACIÓN PARA EL PROGRAMA DE ASESORIAS PARA EL MEJORAMIENTO DEL RENDIMIENTO ACADEMICO PROCESOS DE FORMACIÓN DE GRUPOS E INSCRIPCIÓN DE BENEFICIARIOS

Fecha: Septiembre 23 de 2004

#### **Presentes:**

- **Bienestar Universitario** 
	- o Dra. Gilma Puentes de Contreras
	- o Leonardo Barón
- **Grupo Software** 
	- o Félix Andrés Cepeda
	- o Linderman Moncada
	- o Raúl Bobadilla
	- o Diego Barrero

#### Ausente:

- **Grupo Software** 
	- o Ing. Luis Ignacio González (Presentó Excusa)
	- 1. El proceso realizado después de la inscripción de tutores fue aceptado sin ninguna objeción o sugerencia por parte de los encargados del manejo del sistema en Bienestar Universitario de esta manera se levanta esta acta en la cual se expresa la conformidad por parte del usuario final del sistema implantado.
	- 2. Se continuará con el seguimiento de los procesos complementarios del sistema algunos de los cuales son: Registro de Horas Dictadas, Impresión y Verificación de listados de Grupos etc.
	- 3. Se informará por medio del correo electrónico al Ing. Luis Ignacio González los resultados de la reunión.
	- 4. Se cita a reunión para la evaluación de los procesos antes mencionados el día 7 de Octubre de 2004 en la sala de juntas de Bienestar Universitario

Ing. Luis Ignacio González **Director** 

Och ade Contrav Codirectora

### ACTA 004

### ENTREGA OFICIAL SISTEMA DE INFORMACIÓN PARA EL PROGRAMA DE ASESORIAS PARA EL MEJORAMIENTO DEL RENDIMIENTO ACADEMICO PROCESOS COMPLEMENTARIOS

Fecha: Octubre 15 de 2004

### Presentes:

- Bienestar Universitario
	- o Dra. Gilma Puentes de Contreras
	- o Leonardo Barón
- **Grupo Software** 
	- o Félix Andrés Cepeda
	- o Linderman Moncada
	- División de Servicios de Información
		- o Ing. Sheila Uhia

#### **Ausentes:**

- **Grupo Software** 
	- o Ing. Luis Ignacio González (Presentó Excusa)
	- o Raúl Bobadilla (Presentó Excusa)
	- o Diego Barrero (Presentó Excusa)
	- 1. Los procesos realizados (impresión de listados, registro de horas y cierre de periodo) fueron aceptados sin ninguna objeción o sugerencia por parte de los encargados del manejo del sistema en Bienestar Universitario de esta manera se levanta esta acta en la cual se expresa la conformidad por parte del usuario final del sistema implantado.
	- 2. Se dio por finalizada la evaluación del sistema en funcionamiento expresando de esta manera la conformidad de los usuarios para con el sistema.
	- 3. La evolución del sistema estará ahora en manos de la división de servicios de información.

Ing. Luis Ignacio González **Director** 

Ima de Contravos. Gilma Puentes de Contreras

Codirectora

**ANEXO 5. MANUAL DE USUARIO** 

# **SISTEMA DE INFORMACION DEL PROGRAMA DE ASESORIAS PARA EL MEJORAMIENTO DEL RENDIMIENTO ACADEMICO PAMRA 1.5**

**MANUAL DE USUARIO** 

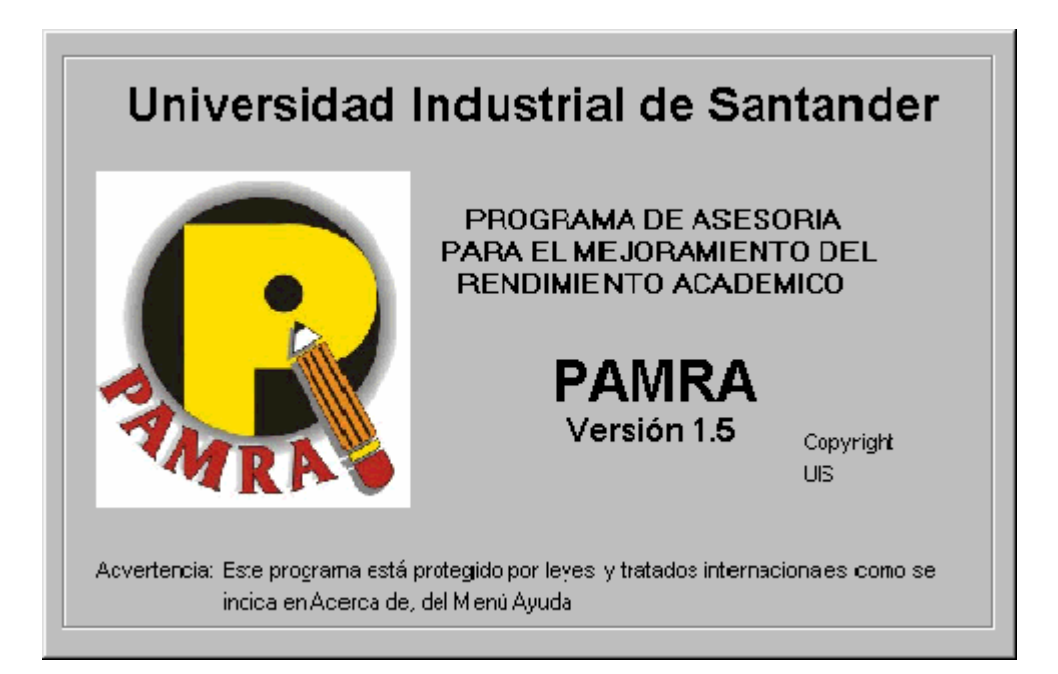

**BUCARAMANGA 2004** 

# **TABLA DE CONTENIDO**

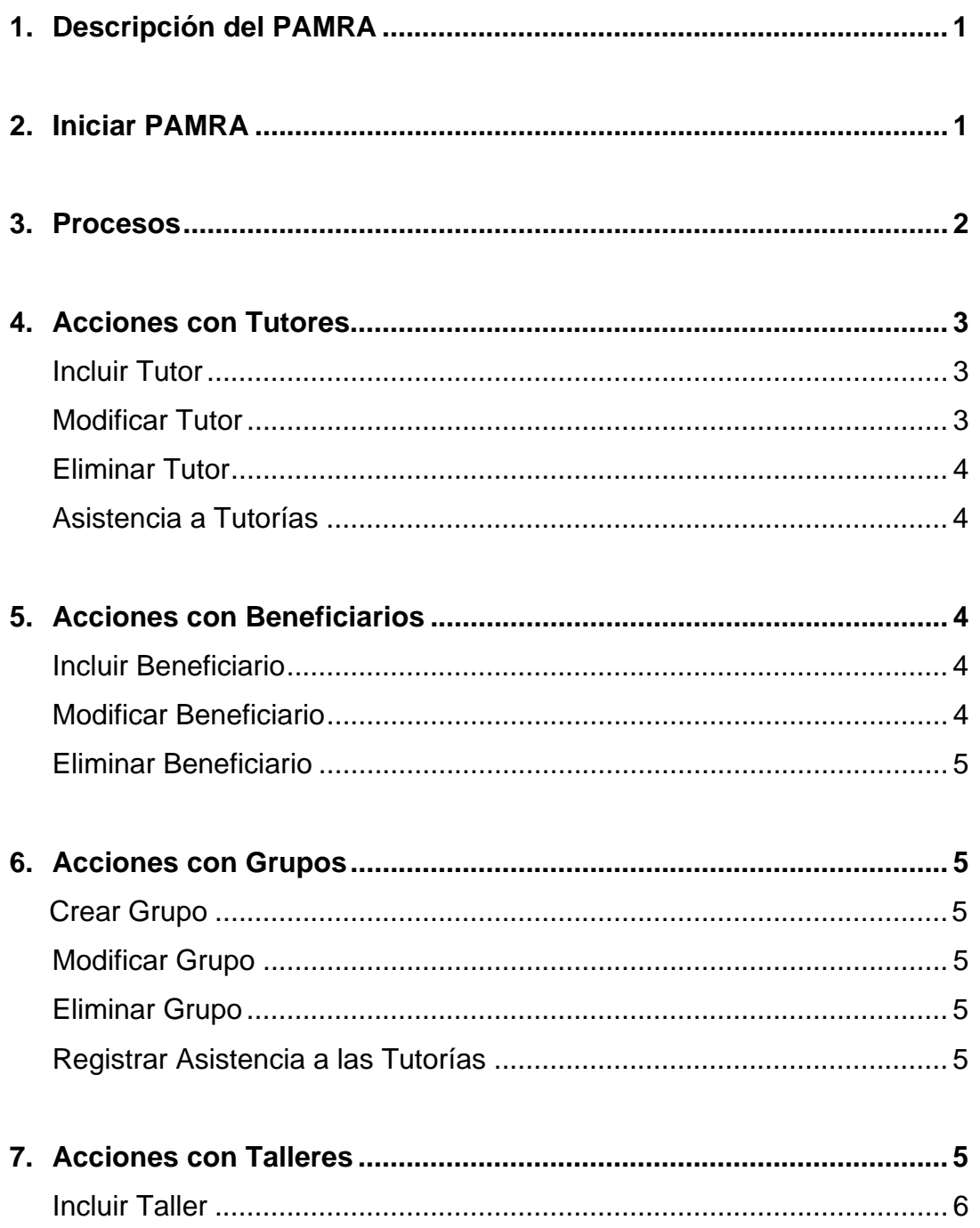

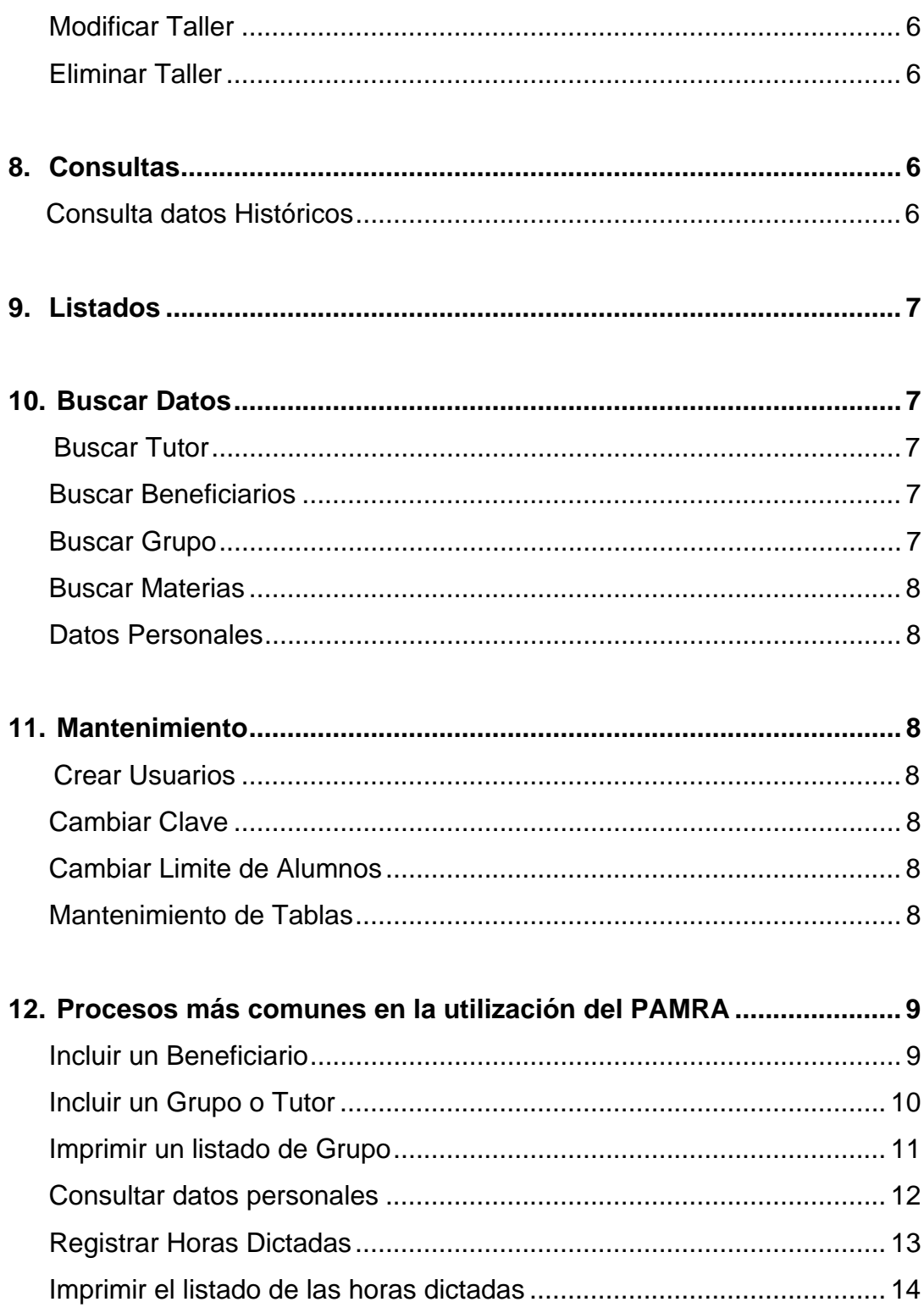

# **1. Descripción de PAMRA**

El Sistema se divide en 11 menús diferentes y cada un de ellos maneja las características de cada una de las personas, procesos y eventos del Programa.

El manejo de los procesos es una tarea del Administrador del sistema y es este quien debe también otorgar las contraseñas de los usuarios encargados de manejar el sistema.

Los procesos del sistema son ejecutados de acuerdo al momento cronológico en el cual se encuentre el programa, es decir, si se están incluyendo tutores no se puede incluir beneficiarios porque no se ha ejecutado el proceso de formación de grupos.

## **2. Iniciar PAMRA**

Para iniciar el Sistema solo es necesario hacer doble clic en el icono que se encuentra en el escritorio, luego de mostrar la pantalla de inicio el Sistema solicitara un id de usuario y su respectiva contraseña, esta contraseña debe ser proporcionada por el administrador del sistema quien es el único que puede crear usuarios.

Una vez validados él id y la contraseña el se accederá a la pantalla principal del sistema donde de acuerdo al nivel de permiso y el momento de desarrollo de programa, permitirá realizar diversas acciones en el sistema.

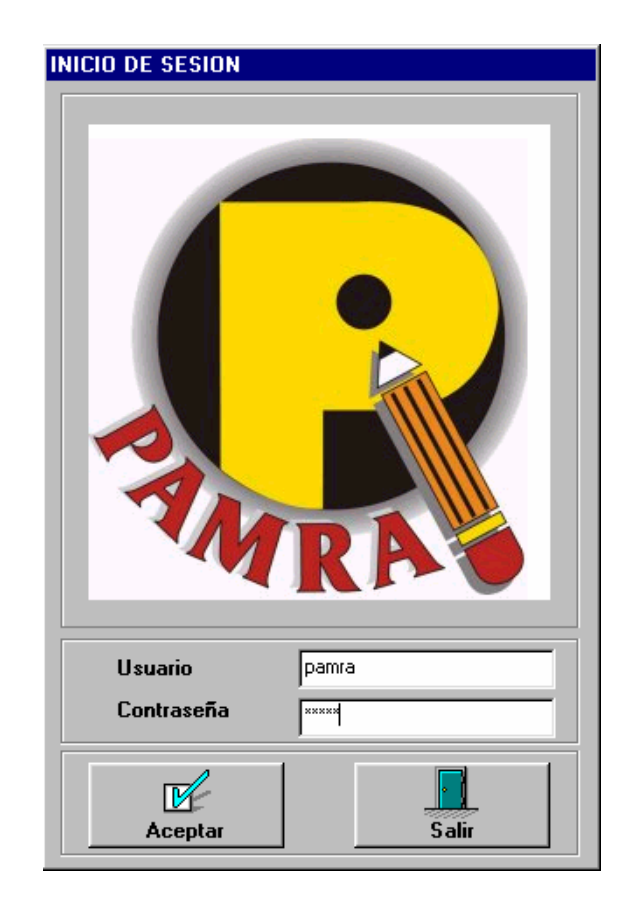

# **3. Procesos (Administrador)**

Cada periodo comprende un periodo académico, el cual es un semestre y los servicios prestados por el programa se renuevan con este, por esto es necesario iniciar cada periodo actualizando los archivos necesarios para el funcionamiento del Sistema; estos archivos son solicitados por las directivas del programa a la división de servicios de información con el formato indicado a final de este documento, es necesario mantener siempre este formato dado que es la base fundamental del funcionamiento del Sistema.

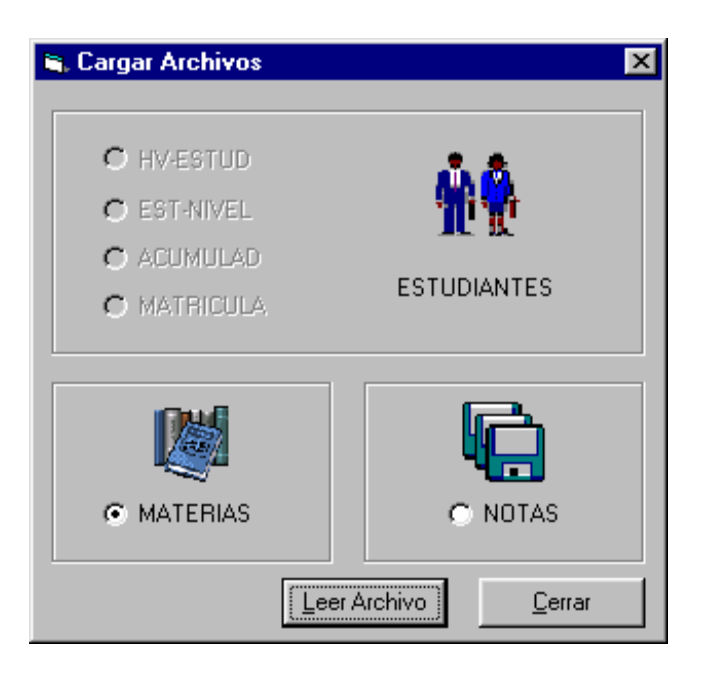

Para cargar los archivos planos al Sistema se debe hacer clic en el menú procesos en la opción **Cargar Archivos**, inmediatamente se mostrara el formulario para este proceso, indicando en este cual archivo se debe cargar, se hace clic en la casilla de opción del archivo y clic en el botón de acción **Leer Archivo**, con el botón de acción **Cerrar**, se descarga el formulario.

Una vez cargados los archivos se puede proceder a la inscripción de tutores teniendo en cuenta el tiempo y las fechas estipuladas para este proceso.

Una vez inscritos los Tutores se procede a la formación de grupos, habilitando de esta manera el menú beneficiarios, con esto se inicia la inscripción de beneficiarios en los diferentes grupos, y esta inscripción se realiza durante todo el semestre académico.

Cuando se finaliza el semestre es necesario cerrar el periodo ejecutando el proceso para este fin haciendo clic en la opción **Cerrar Periodo** del menú Procesos y seguir los pasos que se le indican.

Cada una de las acciones de este menú deben ser ejecutadas por el administrador del Sistema, ya que es el único que tiene los permisos necesarios para activar este menú.

# **4. Acciones con Tutores**

Las acciones para realizar con los tutores son:

- Incluir.
- Modificar.
- Eliminar.
- Asistencia a Tutorías.
- Asistencia a Talleres.
- Consulta Psicológica.

La inscripción de Tutores debe realizarse una vez cargados los archivos planos y durante el tiempo establecido para esta acción.

# **Incluir Tutor**

Al momento de Incluir un Tutor antes de formar grupos aparece un formulario en el cual se deben registrar los datos, introduciendo el **código** del estudiante y presionando la tecla **Enter** se carga el nombre del estudiante, a continuación es necesario introducir un **teléfono** ya que es la forma de contactar al estudiante inscrito en el programa, si no se tiene un teléfono disponible debe digitarse un cero (0) en la casilla. En la lista desplegable de evaluación se escoge la evaluación del tutor si este ha participado en el programa antes, si no se tiene evaluación debe ponerse la opción nuevo.

Una vez introducidos los datos personales del tutor se activa la etiqueta modalidad en la cual se escoge en que modalidad se inscribe el estudiante en el programa.

Listos los datos, se debe proceder a la inscripción de la materia que se encuentra como prioridad 1 en el formato de inscripción del tutor, seleccionándola en la lista desplegable que aparece en el formulario, se escogen los horarios establecidos por el tutor y luego se hace Clic en el botón **Aceptar**.

Si el tutor no ha visto o aprobado la materia se debe solicitar autorización para incluirlo.

Una vez validados los datos el sistema muestra un mensaje en el cual indica si se incluirán mas materias de este tutor o se continuara con otro.

### **Modificar Tutor**

Esta opción solo se permite antes de la formación de los grupos, los pasos a seguir son los mismos que en el formulario incluir tutor ya que borra el registro anterior e incluye los nuevos.

### **Eliminar Tutor**

En esta opción aparece una lista despegable en la cual se escoge el tutor que se desea eliminar, luego se da clic en el botón de acción **Eliminar** 

### **Asistencia a Tutorías**

Se tiene esta opción para registrar semana a semana las horas dictadas por cada tutor con el fin de llevar un control sobre el programa.

Aparece un formulario en el cual se escoge el tutor de una lista desplegable y luego se da clic en el botón de acción **Materias**, para mostrar las materias ofrecidas por este tutor, luego sé digita él numero de horas dictadas por el tutor en la semana y él numero de la semana, se debe tener en cuenta que el tutor solo puede registrar horas una vez por semana y que él numero de la semana se estipulará en el cronograma de trabajo del Programa PAMRA.

# **5. Acciones con Beneficiarios**

Las acciones para realizar con los beneficiarios son:

- Incluir.
- Modificar.
- Eliminar.
- Asistencia a Talleres.
- Consulta Psicológica.

Este menú se habilita una vez ejecutado el proceso de formar grupos, y permanecerá hasta el final del periodo ya que un beneficiario se puede inscribir en el programa en cualquier momento.

### **Incluir Beneficiario**

Se muestra un formulario en el cual se debe escoger en una lista desplegable el tutor con el cual se incluirá el beneficiario, luego se debe listar las materias que este tutor tiene para dictar y por ultimo introducir el código y el teléfono del beneficiario; cuando se digita el código del estudiante se debe presionar la tecla **Enter** para que el Sistema cargue el nombre del beneficiario automáticamente; se da clic en el botón de acción **Aceptar** para incluir el beneficiario, si este ya vio y aprobó la materia el sistema no permite que se incluya, si en el grupo existen mas de 15 estudiantes el sistema pregunta si desea que el estudiante sea incluido, ya que esto depende del manejo de grupo que tenga el tutor.

# **Modificar Beneficiario**

El formulario y el proceso se realiza de la misma manera que en el proceso de Incluir Beneficiario. La diferencia radica en que en este formulario se cambian los datos del grupo en el que el estudiante estaba inscrito.

# **Eliminar Beneficiario**

Se selecciona el beneficiario de una lista desplegable y se da clic en el botón **Eliminar**.

# **6. Acciones con Grupos**

Trabajar con el menú grupos, solo es posible después de ejecutar el proceso de crear grupos, las acciones que se pueden llevar acabo en este menú son las siguientes:

- Crear Grupo.
- Modificar Grupo.
- Eliminar Grupo.
- Registrar la asistencia a las tutorías.

# **Crear Grupo**

Al ejecutar este proceso se carga la misma ventana de inscripción de tutores ya que un grupo es conformado por el tutor y la materia que este inscribe, por esta razón los pasos a seguir son los mismos que en la inscripción de tutores.

# **Modificar Grupo**

Se carga el mismo formulario que en el anterior proceso con la diferencia de que aquí solo se pueden modificar los horarios del grupo.
#### **Eliminar Grupo**

Al momento de eliminar un grupo es necesario que los beneficiarios estén informados ya que si es el único grupo en el que están inscritos quedaran por fuera del programa, para eliminar un grupo se escoge el tutor a cargo del grupo, se hace clic sobre el botón **Listar Materias**, en este momento se carga la lista de beneficiarios inscritos en el grupo, y luego se da clic en botón **Eliminar.**

### **Registrar la Asistencia a las Tutorías**

Para registrar esta asistencia es necesario que los tutores entreguen los formatos diligenciados. Al cargar esta opción aparecerá un formulario en el cual se escoge el tutor de una lista desplegable y luego se hace clic sobe el botón **Listar Materias**, de inmediato se cargara el listado de los beneficiarios, se debe ingresar él numero de la semana, teniendo en cuenta el cronograma establecido, luego se ingresan las horas que asistió cada beneficiario en la casilla correspondiente, por ultimo se hace clic sobre el botón **Aceptar**.

### **7. Acciones con Talleres**

Los talleres que se programen durante el periodo deben ser registrados en el sistema con el fin de realizar un control de la asistencia a estos, por esto las acciones que se realizan con este Menú son las de inscripción modificación o eliminación de uno o más talleres.

### **Incluir Taller**

Para incluir un taller se debe indicar el Nombre del taller, el tipo de participante al que va dirigido, es decir, si es para Tutores, Beneficiarios o para ambos, además se debe indicar él numero de sesiones que tiene el taller.

### **Modificar Taller**

La modificación de un taller es sencilla solo es posible modificar él numero de sesiones o el tipo de participantes que tiene.

## **Eliminar Taller**

Se selecciona el taller y se da clic en el botón **Eliminar**.

## **8. Consultas**

Para conocer información general de los estudiantes inscritos, actividades programadas, y estadísticas del programa, el sistema cuenta con el menú consultas el cual muestra las siguientes posibilidades:

- Estudiantes Inscritos
	- Tutores
	- Beneficiarios
- Niveles Inscritos
- Carreras Inscritas
- Niveles Inscritos
- Materias Ofrecidas
- Consulta de Datos Históricos

Cada una de las consultas muestra un formulario con la información a la que hace referencia el nombre de la consulta para descargar el formulario se hace Clic en el botón de acción **Aceptar**.

### **Consulta de Datos Históricos**

Esta consulta se hace a las bases de datos de los periodos anteriores con el fin de comparar la evolución, cobertura y gestión del programa con la del periodo actual.

En este formulario al escoger la base que se desea consultar se activan las etiquetas de **Consultas** y **Listados**, luego con solo hacer clic sobre la casilla de opción se muestra la consulta o el listado basado en la base de datos histórica, para descargar el formulario se hace clic en el botón de acción **Regresar al Menú**.

## **9. Listados**

Este menú fue diseñado para obtener de manera pronta informes que se necesitan en medio físico durante algún momento del desarrollo del programa, los listados disponibles en esta opción son:

- **Grupos**
- **Beneficiarios**
- **Tutores** 
	- Voluntarios
	- Beca Comedor
	- Auxiliares
- **Talleres**
- **Materias**
- **Horarios**
- Asistencia a Tutorías

Con el listado de los grupos se puede obtener un listado de los beneficiarios inscritos en cada uno de los grupos, es decir, algo así como los listados de clase, cada uno de estos listados se puede imprimir en cualquier momento haciendo clic en el respectivo botón de imprimir.

### **10. Buscar Datos**

Esta opción permite consultar los datos de los diferentes entes que pertenecen al programa, las diferentes opciones de búsqueda son:

- Buscar Tutor
- Buscar Beneficiarios
- Buscar Grupos
- Buscar Materias
- Buscar Datos Personales

#### **Buscar Tutor**

Se selecciona el tutor de una lista desplegable, en la cuadricula se mostraran las materias que el tutor tiene inscritas.

#### **Buscar Beneficiarios**

De la misma manera que en el anterior proceso se selecciona el beneficiario de una lista desplegable, en la cuadricula se podrán observar las materias que l beneficiario inscribió para recibir refuerzo.

### **Buscar Grupo**

Se selecciona el tutor de una lista desplegable, y luego se hace Clic sobre el botón **Listar Materias**, para seleccionar las materias inscritas por el tutor en la lista de materias, una vez seleccionada la materia, se cagara la cuadricula con los beneficiarios inscritos en el grupo.

#### **Buscar Materias**

Se selecciona la materia de la lista desplegable en la que se encuentran las materias disponibles, es decir, las que se ofrecen por el programa, cuando se selecciona la materia, aparecerá en la cuadricula los tutores que dictan la materia seleccionada.

## **Datos Personales**

Esta opción permite conocer los datos personales de los inscritos en el programa, de esta manera también se podrán modificar datos como el nombre, el teléfono y la dirección, para esto, es necesario digitar el código en la casilla indicada y luego presionar la tecla **Enter**, si se modifican los datos se debe dar clic sobre el botón de acción **Aceptar**, para que se registren los cambios, de otra manera se debe dar clic en **Cancelar.** 

## **11. Mantenimiento**

Este menú está permitido únicamente para el administrador del sistema, en este menú se podrán realizar cambios a la estructura de las tablas, cambiar claves de acceso, crear usuarios y cambiar él limite de alumnos permitidos para un tutor. Los procesos que se pueden realizar con este menú son:

- Crear Usuarios
- Cambiar Clave
- Cambiar Limite de Alumnos
- Mantenimiento de Tablas

# **Crear Usuarios (Administrador)**

Para crear un usuario nuevo, el administrador debe indicar el nombre de usuario y la contraseña de acceso del usuario, luego se debe dar clic en el botón de acción **Aceptar**.

# **Cambiar Clave (Publico)**

Habiendo ingresado al sistema con el usuario que desea cambiar la clave, se ejecuta este proceso, en el se la pedirá escribir la contraseña y luego confirmarla.

## **Cambiar Limite de Alumnos (Administrador)**

Cuando un tutor decide modificar su limite de alumnos ya sea aumentar o disminuir este limite, se ejecuta este proceso en el cual se selecciona el tutor de la lista desplegable, luego se da clic sobre el botón **Listar Materias,** se selecciona la materia y se hace clic sobre el botón **Modificar Limite**, aparecerá una ventana preguntando el nuevo limite, luego se hace clic sobre el botón **Aceptar.** 

## **Mantenimiento de Tablas (Administrador)**

Con esta opción se puede modificar los datos de algunas de las tablas, como lo son carreras, materias, notas…. Etc., para esto es necesario seleccionar la tabla con el botón de acción respectivo, luego hacer clic en el botón **Modificar**, una vez realizados los cambios se hace clic sobre el botón **Aceptar**, para descargar el formulario se hace clic en el botón **Regresar al Menú**.

# **12. Procesos más comunes en la utilización del PAMRA**

Durante la utilización diaria del Sistema se pueden identificar como las tareas más comunes las siguientes:

- Incluir un Beneficiario.
- Incluir un Grupo o Tutor.
- Imprimir un listado de Grupo.
- Consultar datos personales.
- Registrar horas dictadas.
- Imprimir el listado de las horas dictadas.

Debido a esto a continuación se explicaran de manera detallada los procedimientos a seguir para cada una de las siguientes tareas.

## **Incluir un Beneficiario**

Para incluir un beneficiario, se da clic en el menú Beneficiario y luego la opción incluir. De esta manera se abrirá la ventana de incluir beneficiario en la cual el procedimiento a seguir es el siguiente:

- a. Escoger el tutor en la lista desplegable.
- b. Dar clic en el botón de acción **Listar Materias.**
- c. Escoger la materia en la lista desplegable.
- d. Digiera el código del beneficiario y presionar Enter para cargar el nombre.
- e. Digiera el teléfono del beneficiario.
- f. Dar clic sobre el botón de acción **Aceptar.**

# **Posibles Mensajes:**

Si el proceso se presenta correctamente se mostrara una caja de dialogo indicándolo y mostrando el teléfono del tutor escogido.

Si el grupo esta lleno se mostrara una caja de dialogo indicado y se debe iniciar el proceso nuevamente desde el punto a. Escogiendo esta vez un tutor diferente.

Si el Beneficiario ya aprobó la materia se mostrara una caja de dialogo indicándolo y es necesario informar de esto a las directivas del programa.

Para cerrar la ventana solo hay que dar clic sobre el botón de acción **Cerrar.** 

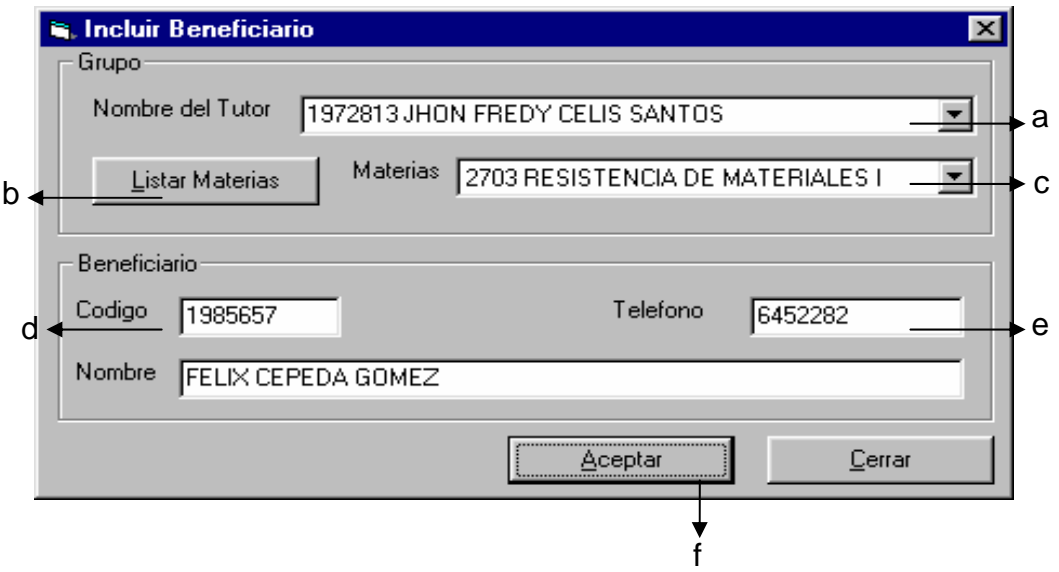

## **Incluir un Grupo o Tutor**

Para incluir un grupo o un tutor, es necesario que ya se halla realizado el proceso de formar grupos. Para cargar la ventana de **Incluir Tutor o Incluir Grupo** se puede hacer clic tanto en el menú **Tutor** como en el menú **Grupo** y escoger la opción **Incluir.** 

El procedimiento a seguir es el siguiente:

- a.Seleccionar la materia de la lista desplegable.
- b.Seleccionar la modalidad del Tutor.
- c.En cada una de las listas desplegables seleccionar el horario.
- d.Digiera el código del Tutor y Presionar **Enter** para cargar el nombre.
- e.Digiera el teléfono.
- f.Dar clic en el botón de acción **Aceptar.**

## **Posibles Mensajes.**

Si el proceso se realiza correctamente aparecerá una caja de dialogo indicándolo.

Si el estudiante ya es tutor, aparecerá una caja de dialogo indicándolo y se preguntara si se agrega un nuevo grupo para él, de inmediato verificara los horarios y si hay un cruce de estos lo indicara para que sean cambiados.

Si el estudiante no ha visto la materia aparecerá una caja de dialogo indicándolo y preguntara si se incluye el grupo, esta decisión debe ser tomada por las directivas del Programa.

Si el estudiante no a aprobado la materia aparecerá una caja de dialogo indicándolo.

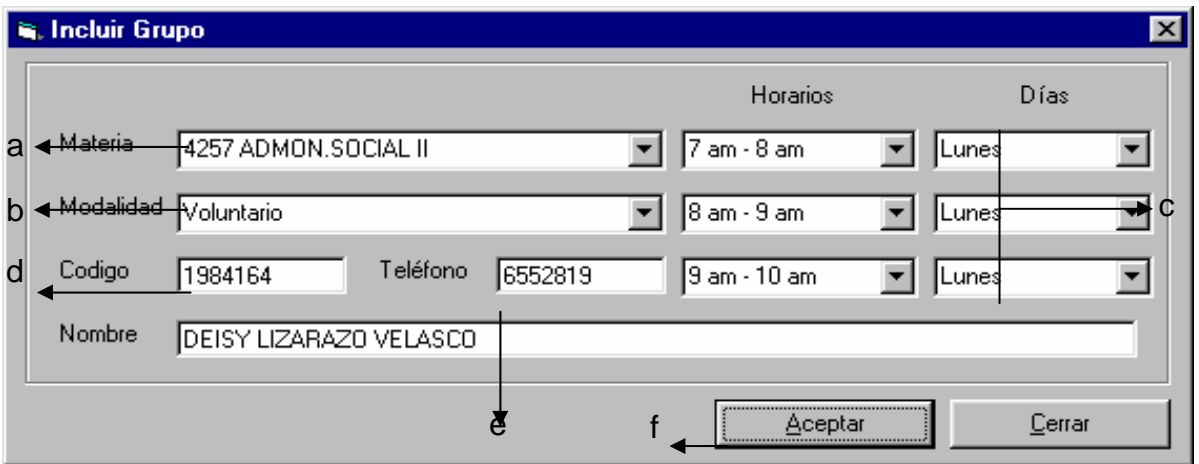

Para cerrar la ventana debe darse Clic en el botón de acción **Cerrar.** 

## **Imprimir un listado de Grupo**

Ene el momento en el que un tutor se acerque para conocer los beneficiarios que se han inscrito en su grupo hasta ahora es necesario entregar el listado de estos con sus teléfonos, para esto se hace clic en el menú **Listados** y se escoge la opción **Grupos** de esta manera se carga la ventana de **Listado de Grupos.** 

El procedimiento a seguir para imprimir un listado de grupo es el siguiente:

a.Escoger el Tutor de la lista desplegable.

b.Hacer Clic Sobre el botón de acción **Listar Materias**. c

c.Escoger la materia de la lista desplegable, de esta manera se mostraran los beneficiarios inscritos con sus respectivos teléfonos.

d.Hacer clic sobre el botón de acción **Imprimir.**

Para cerrar la ventana se hace clic sobre el botón de acción **Cerrar.**

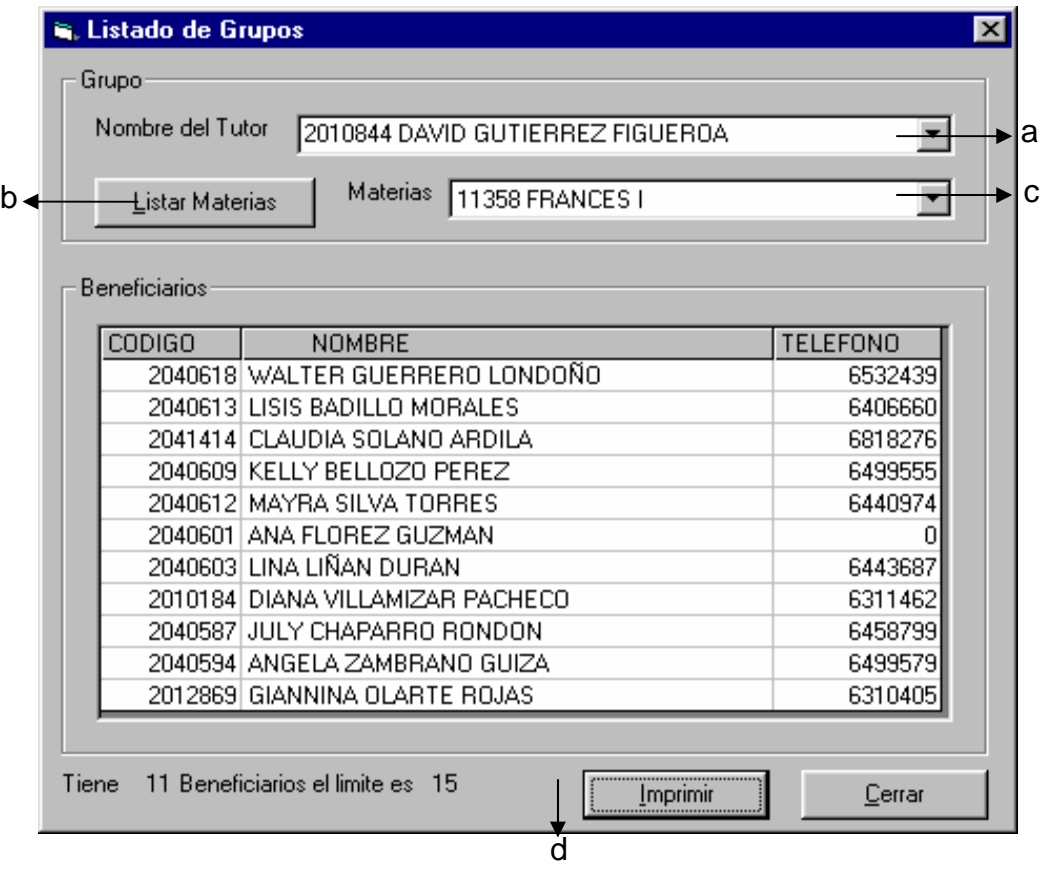

### **Consultar datos personales**

Si en cualquier momento del semestre se necesita la dirección o los datos de algún estudiante, se cuenta con esta opción para consultarlos; para cargar la ventana de datos personales se hace clic en el menú **Buscar** y en la opción **Datos Personales**. El procedimiento a seguir para esto es el siguiente:

- a.Digitar el código del estudiante en la casilla para este y presionar la tecla Enter.
- b.Una vez cargados los datos si es necesario modificarlos se procede a modificar las casillas que tienen esta posibilidad.
- c.Dar clic sobre el botón de acción **Aceptar** para guardar los cambios.

Si no se desean guardar los cambios y cerrar la ventana normalmente se debe dar clic sobre el botón de acción **Cerrar**.

*Nota: Solo es posible consultar los datos de las personas inscritas en el programa como tutor o beneficiario.* 

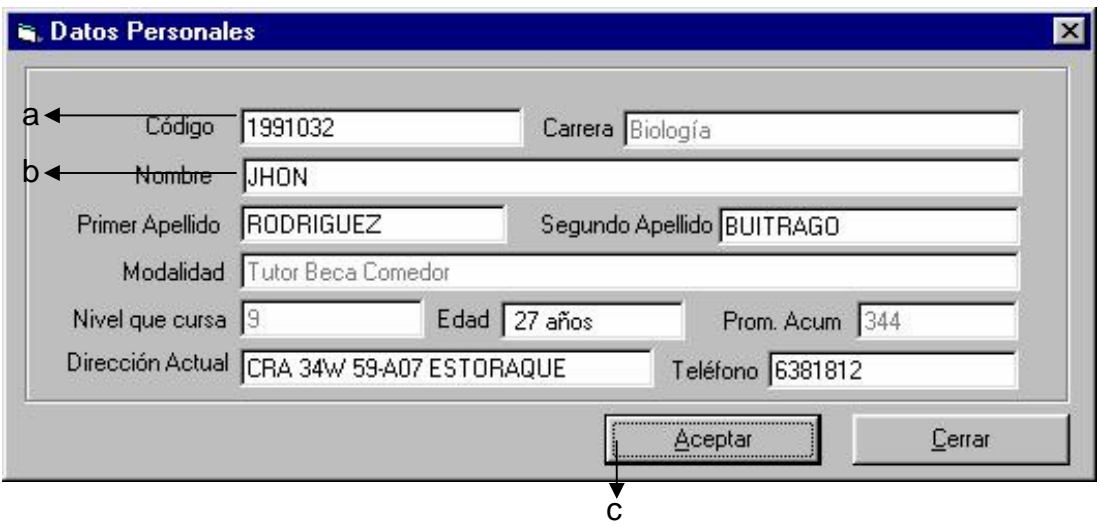

### **Registrar horas dictadas**

Cada uno de los tutores debe registrar la asistencia a las tutorías, mediante el formato diseñado para este fin, además debe establecerse la numeración de las semanas del programa para registrar de manera correcta las horas dictadas por cada tutor; Para cargar la ventana de registro de horas debe dar clic sobre el menú **Tutor** la opción **Asistencia a Tutorías**.

El procedimiento para el registro de estas horas es el siguiente:

a.Escoger el tutor de la lista desplegable.

b.Dar clic sobre el botón de acción **Listar Materias**.

c.Escoger la materia de la lista desplegable.

d.Digitar el numero de horas en la casilla correspondiente.

e.Digitar el numero de la semana en la casilla correspondiente.

f. Dar clic sobre el botón de acción **Aceptar.**

## **Posibles Mensajes**

Si el proceso se realizó correctamente se mostrara una caja de dialogo indicándolo.

Si ya fueron registradas horas en esta semana para este grupo se mostrar una caja de dialogo indicándolo.

Para descargar la ventana solo es necesario dar clic en el botón de acción **Cerrar**.

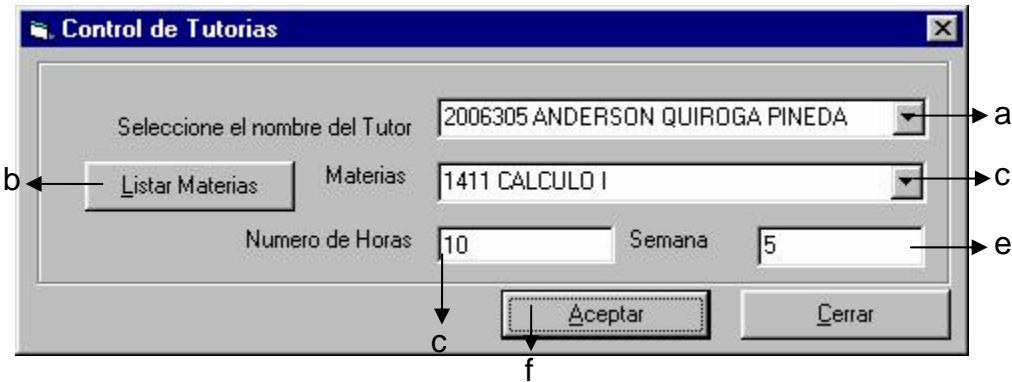

## **Imprimir el listado de las horas dictadas**

En el momento de hacer una evaluación del cumplimiento de los tutores, esta es una de las herramientas mas importantes con la que se cuenta, pues con ella se puede verificar el nivel de trabajo que tiene cada tutor y su compromiso con el programa; para cargar la ventana de horas dictadas se hace clic sobre el menú **Listados** y se escoge la opción **Control de Asistencia**.

A continuación el procedimiento a seguir para obtener el informe:

a.Una vez cargada la ventana solo es necesario dar clic sobre el botón de acción **Reporte**.

Para descargar la ventana es necesario dar clic sobre el botón de acción **Cerrar**.

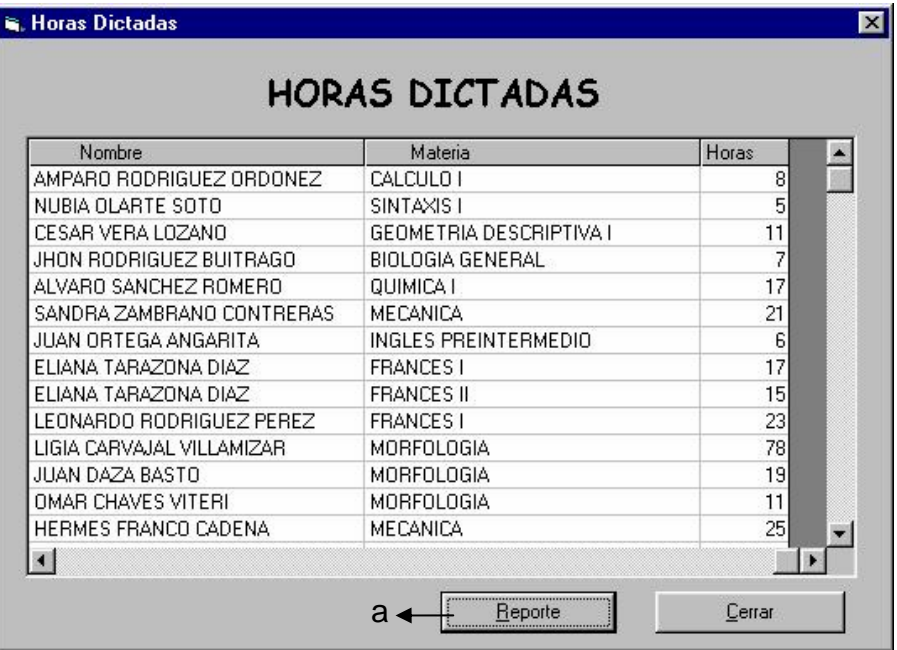